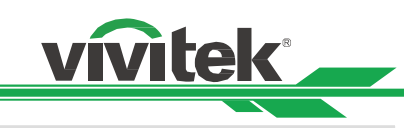

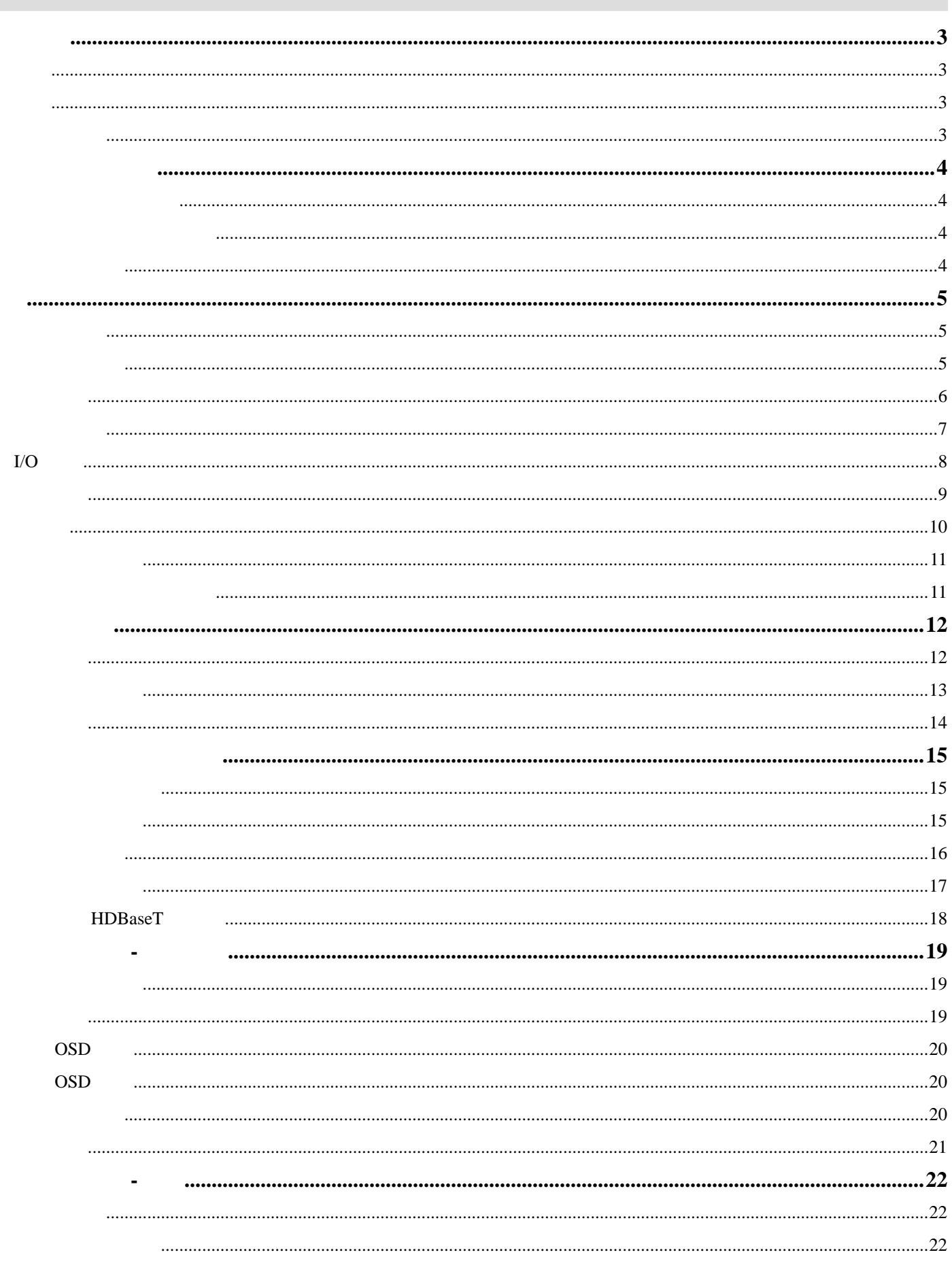

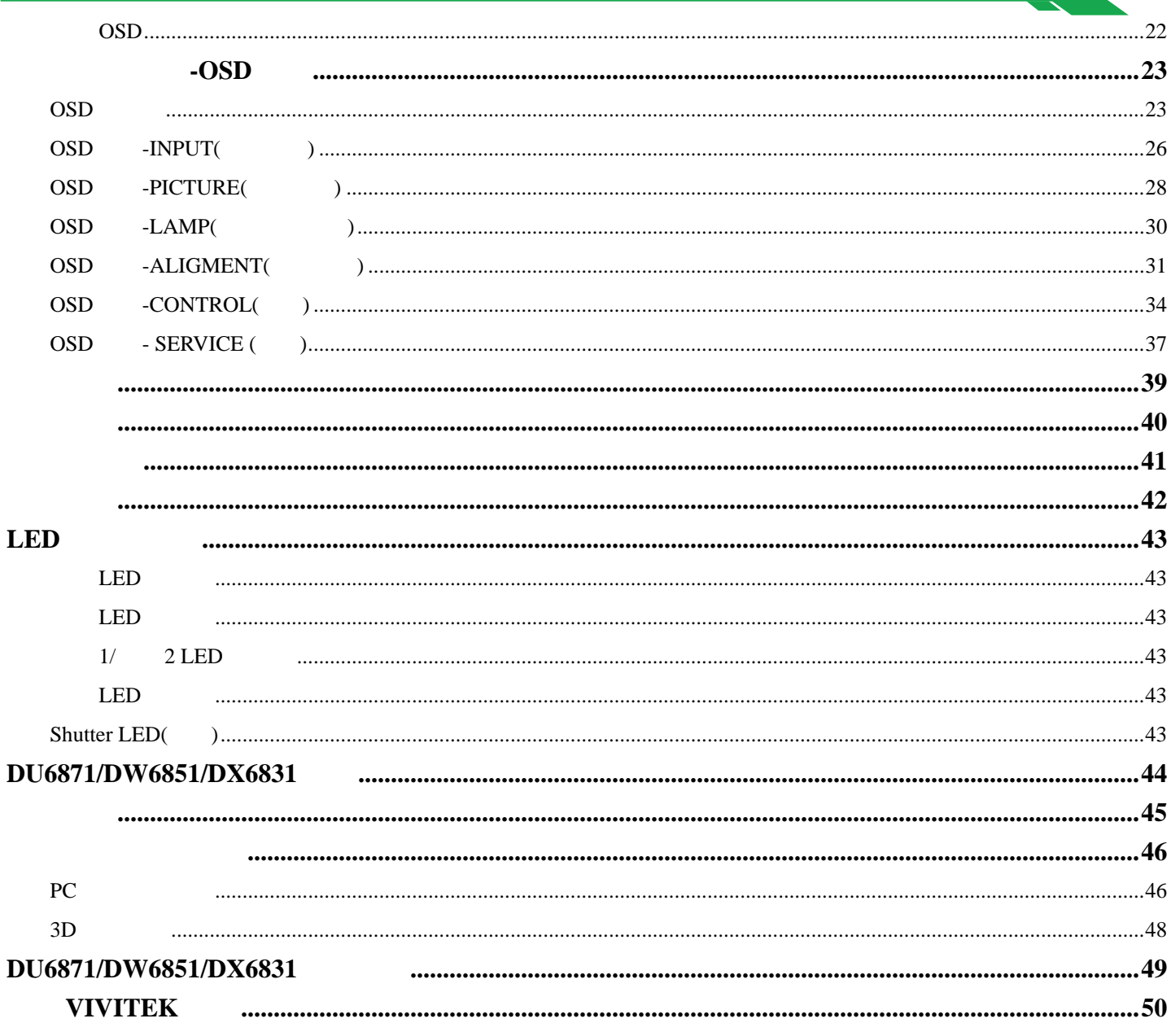

vivitek

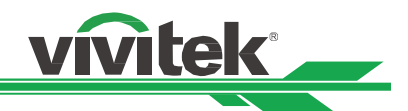

Vivitek De Communication of the 2014

 $\mathsf{DLP}}$ 

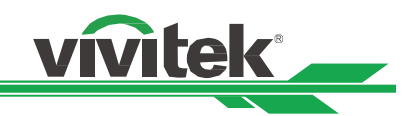

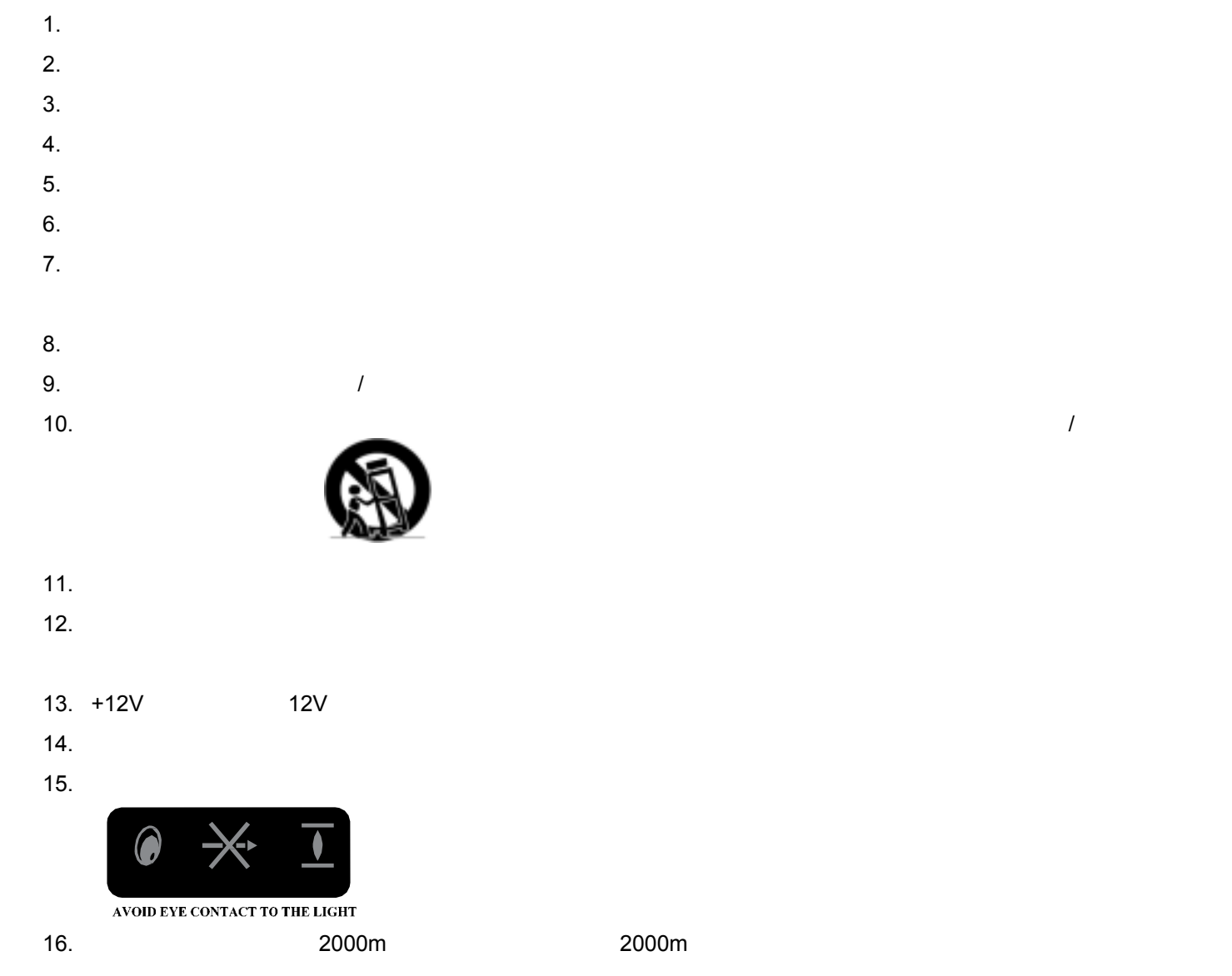

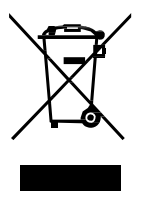

Hç

WWW.EIAE.ORG WWW.LAMPRECYCLE.ORG

 $\sqrt{a}$ 

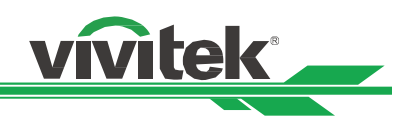

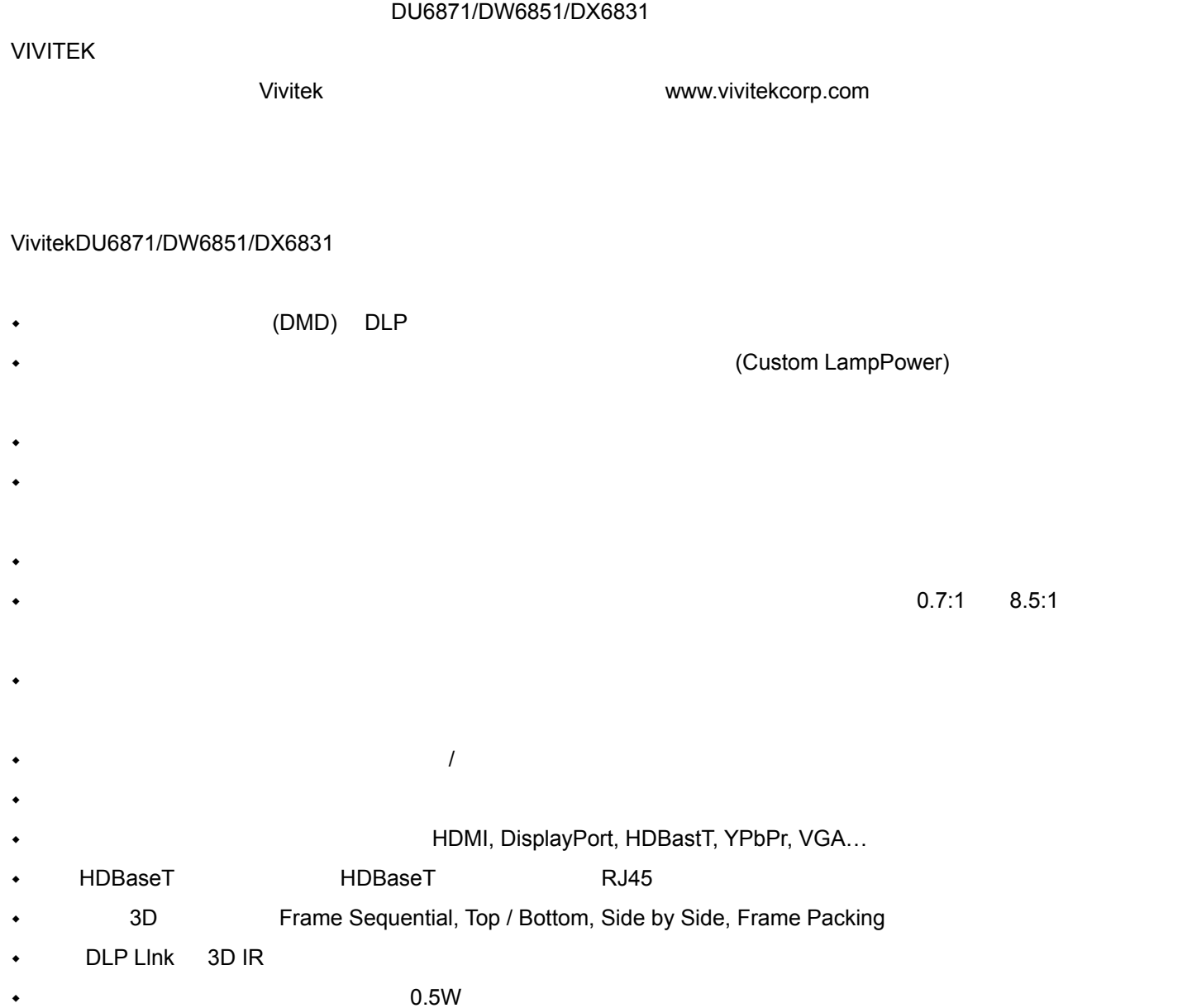

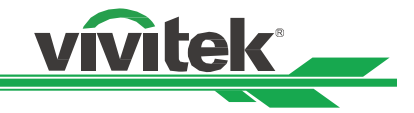

DU6871/DW6851/DX6831 在包装箱内包括下列物品。如有任何物品缺失或损坏,请与您的经销商或 VIVITEK 客户服务联

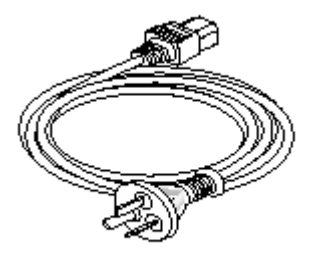

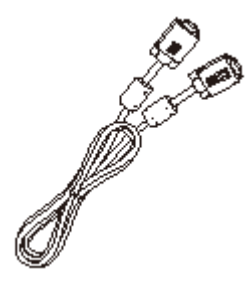

 $VGA$ 

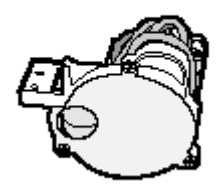

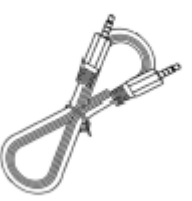

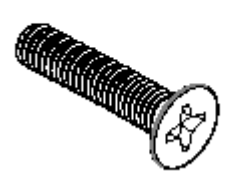

M4\*0.7\*70

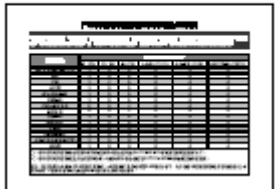

 $R$ oHS  $\sim$ 

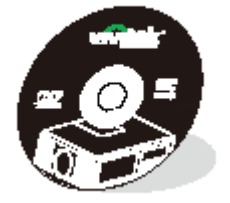

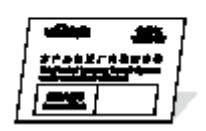

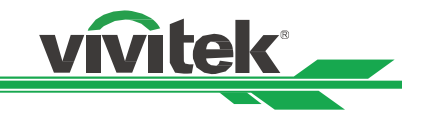

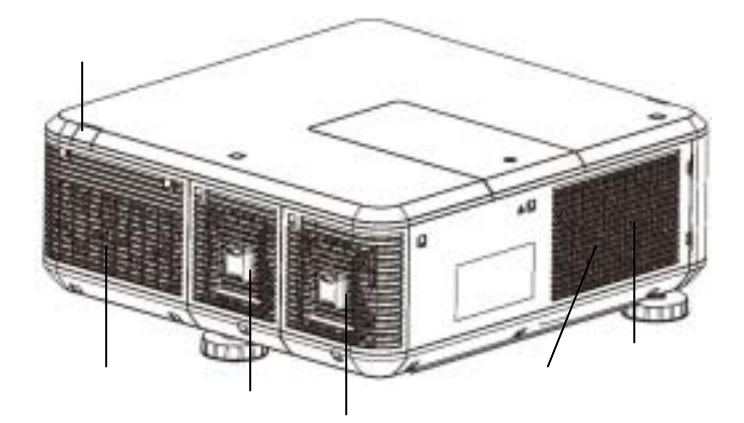

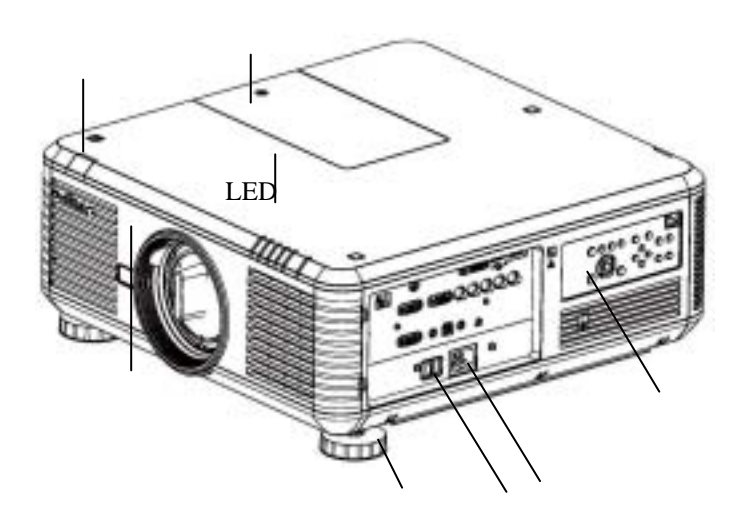

 $\mathcal{N}$  $\bullet$  $\bullet$ 

 $\bullet$ 

#### **LED** 指示灯

色轮盖

 $\bullet$ 

进气口**/**滤网盖

 $\ddot{\bullet}$ 

 $\bullet$  - The state  $\mathcal{L}_{\mathcal{A}}$ 

 $\bullet$ 

 $\bullet$ 注意**:** 

 $AC$ 

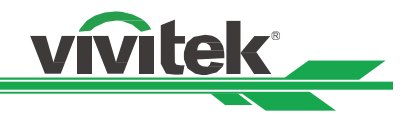

**I/O** 

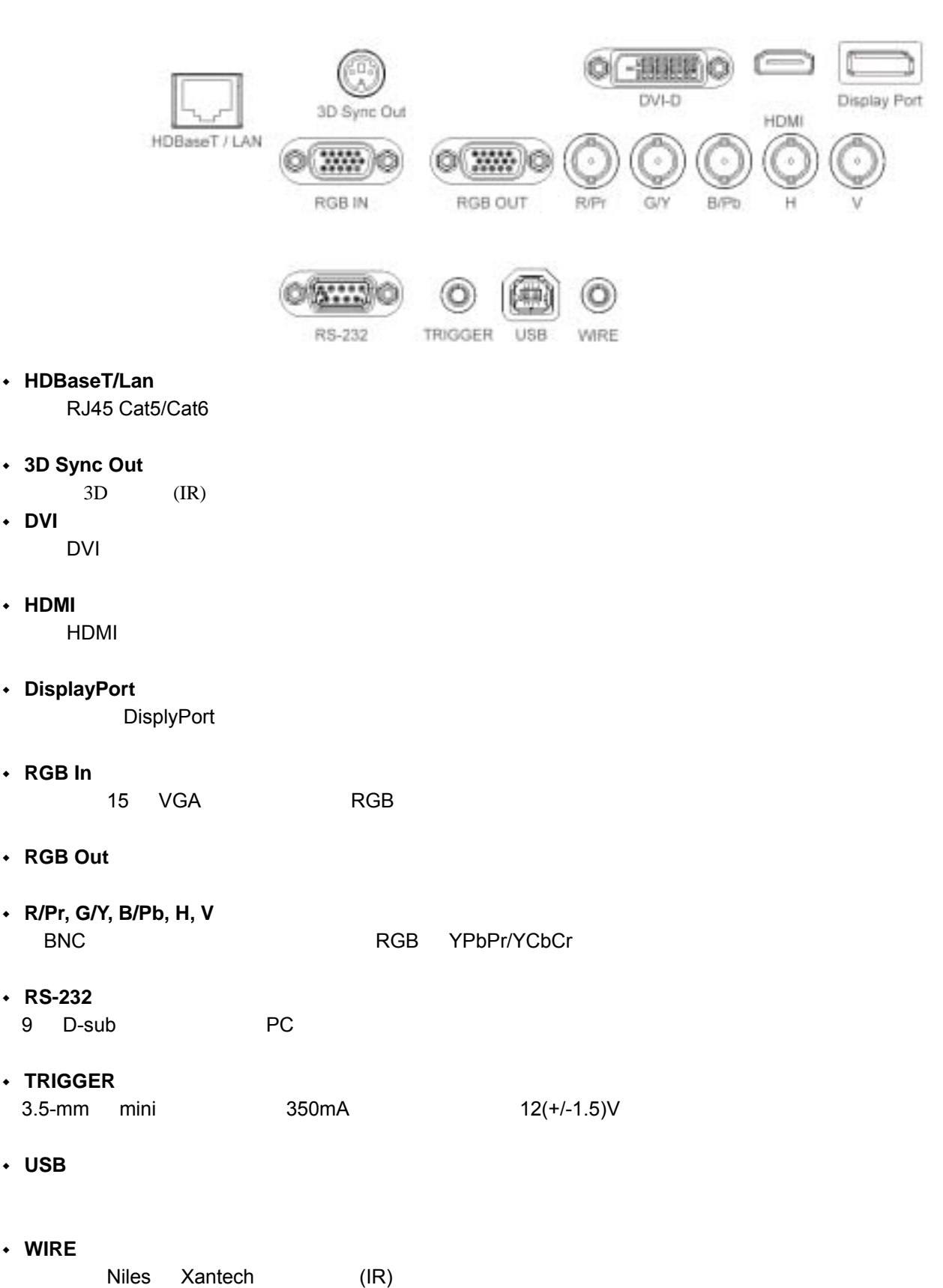

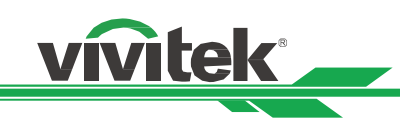

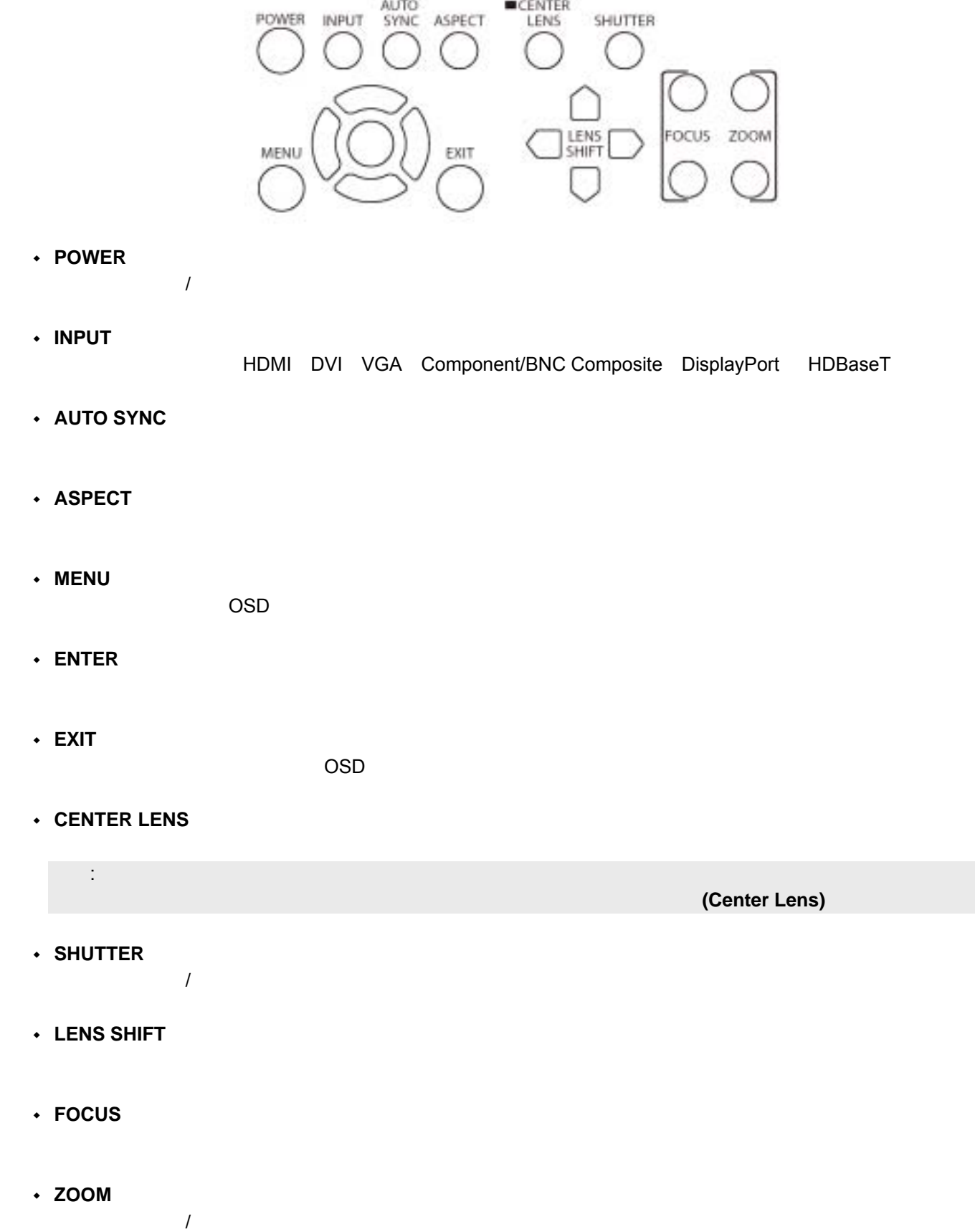

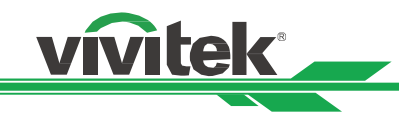

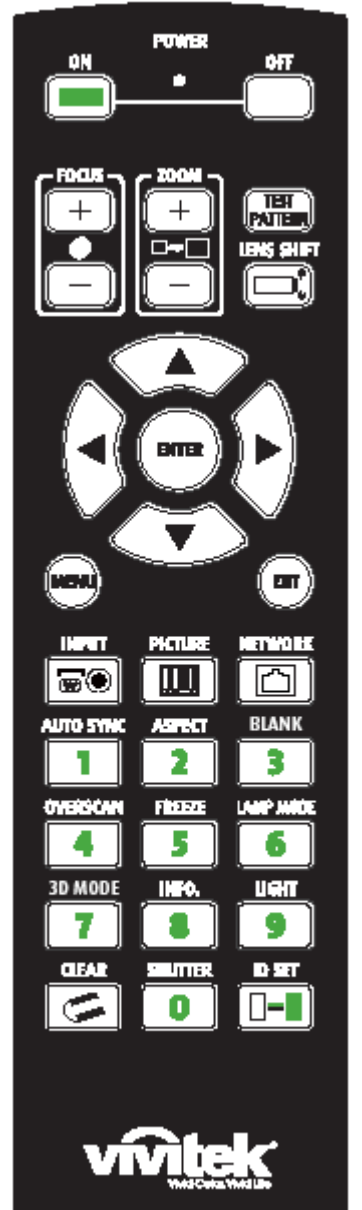

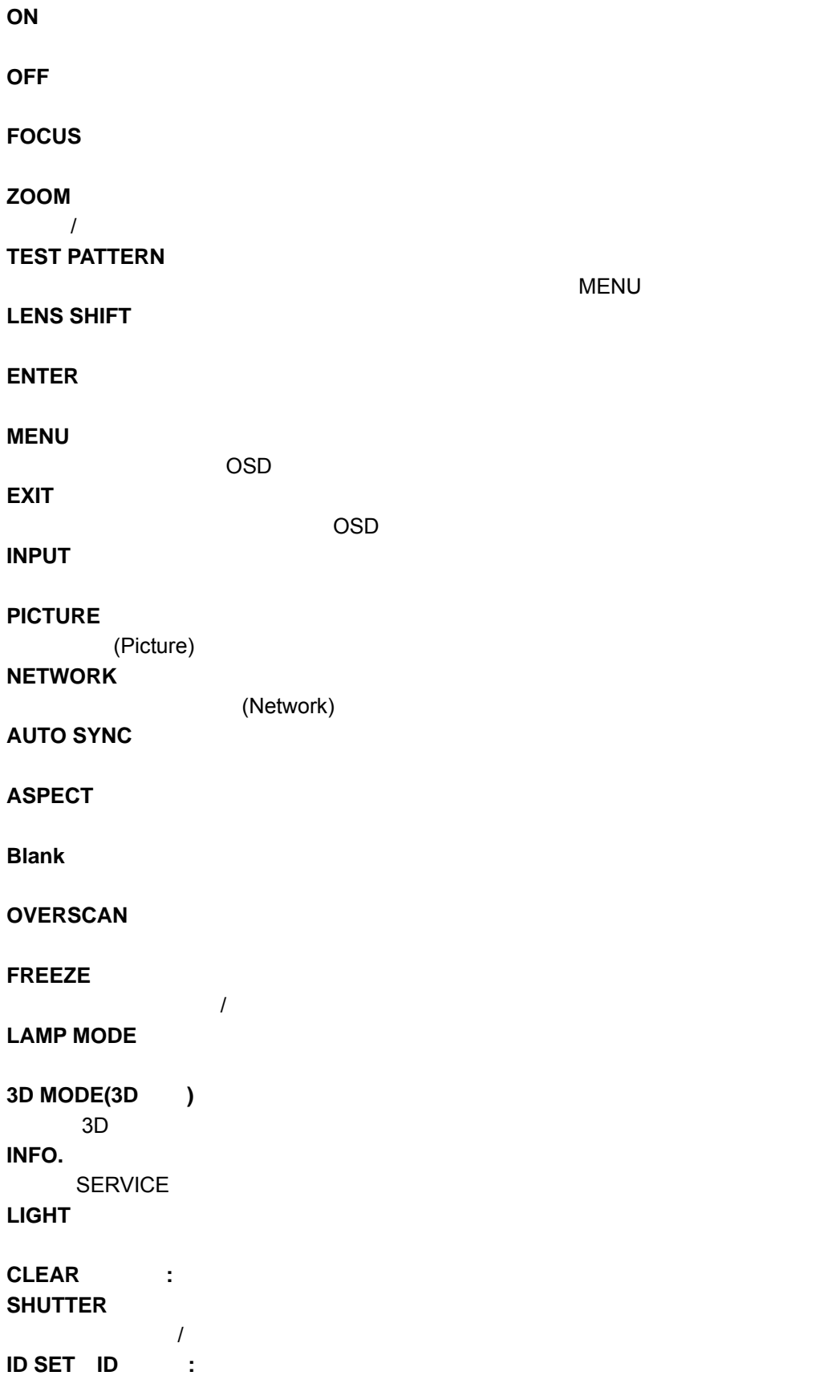

- vivitek
- $\bullet$ ,  $\bullet$  ,  $\bullet$  ,  $\bullet$
- $\bullet$  and  $\bullet$  and  $\bullet$  and  $\bullet$  and  $\bullet$  and  $\bullet$  and  $\bullet$  and  $\bullet$  and  $\bullet$  and  $\bullet$
- 当遥控器缆线端子插入投影机有线控制端子时,投影机将自动切换到有线控制模式,将不能以遥控器的红外线讯号控制
- 
- $\bullet$  and  $\bullet$  and  $\bullet$

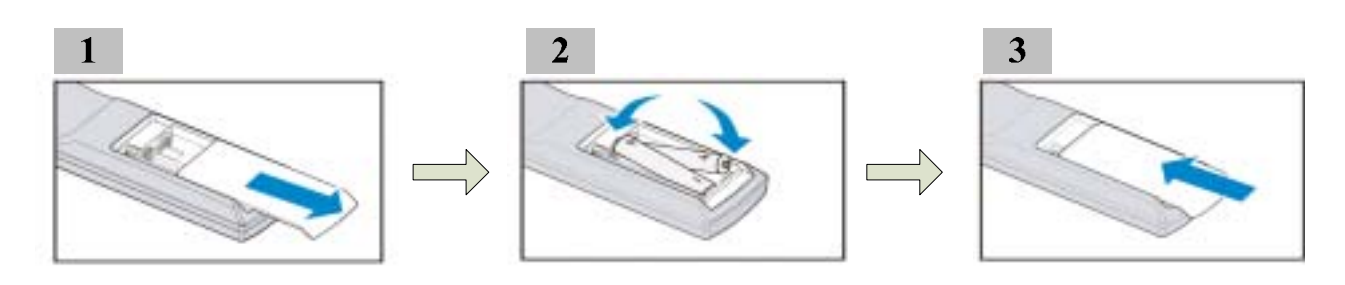

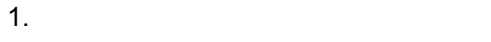

- $2.$  AA
- $3.$
- 
- 
- $\bullet$
- $\bullet$
- $\bullet$

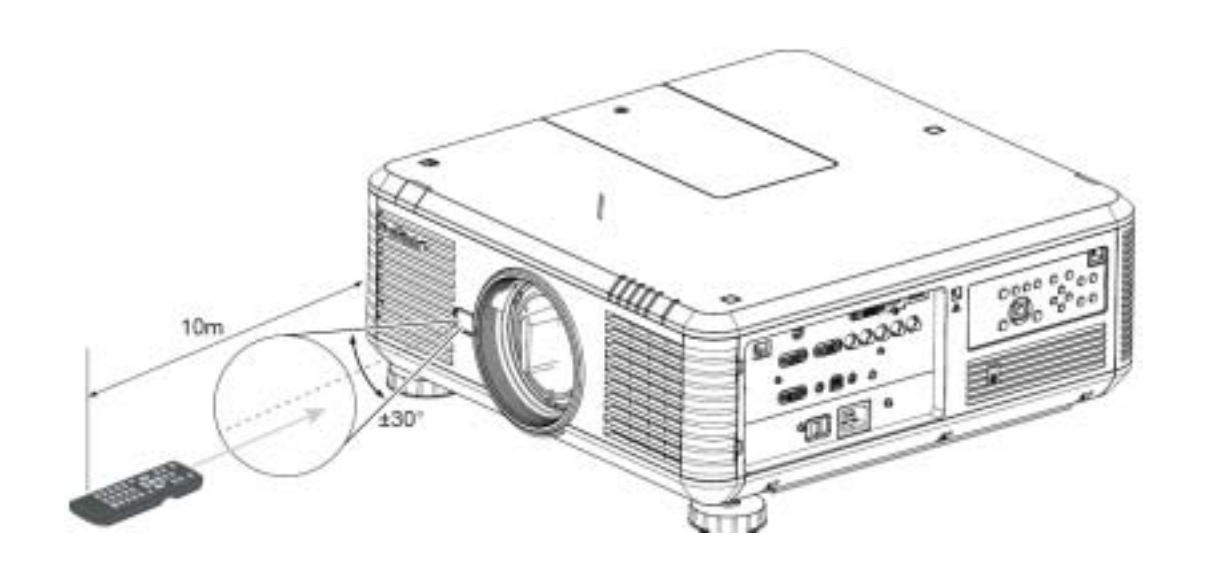

 $\bullet$ , and an example  $\bullet$  and an example  $\bullet$  and  $\bullet$  and  $\bullet$  and  $\bullet$  and  $\bullet$  and  $\bullet$ 

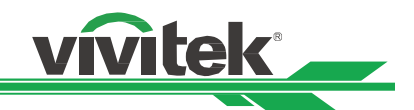

- (Front)
- (Rear)
- (Ceiling+Front)
- (Ceiling+Rear)
- (UP+Front)
- (Down+Front)

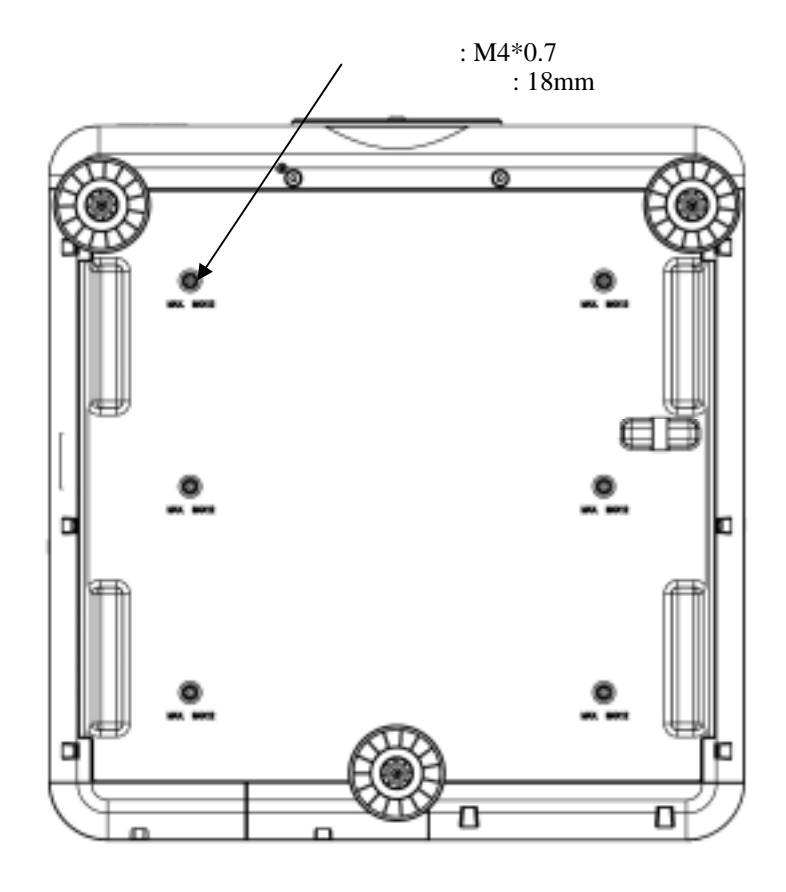

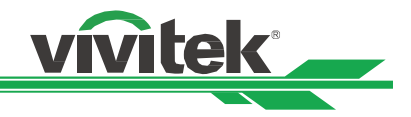

70cm :

 $\sim$  50cm  $\sim$  50cm  $\sim$  50cm  $\sim$ 

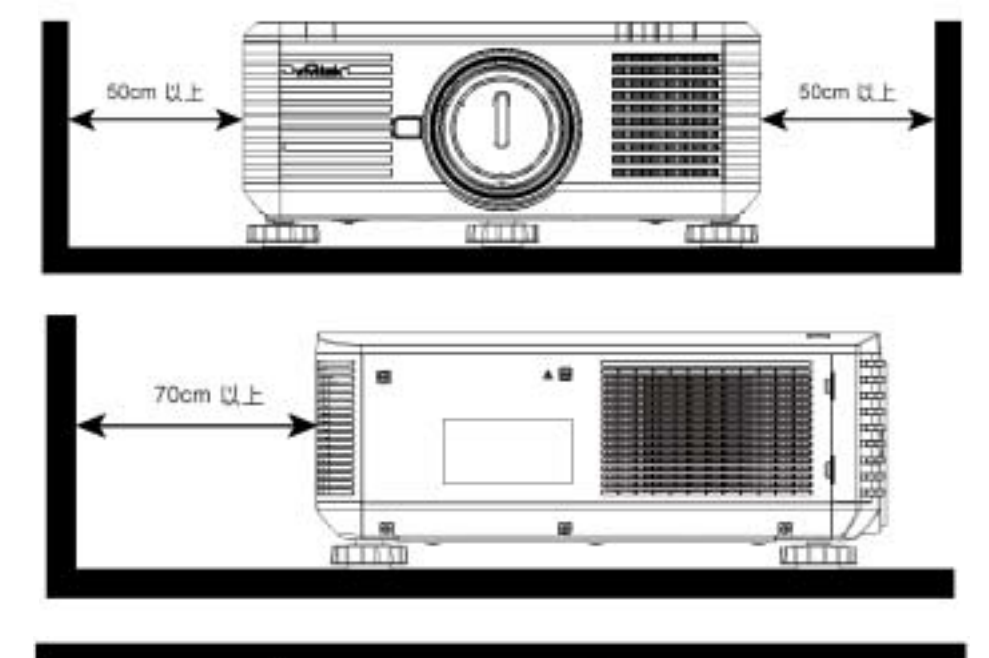

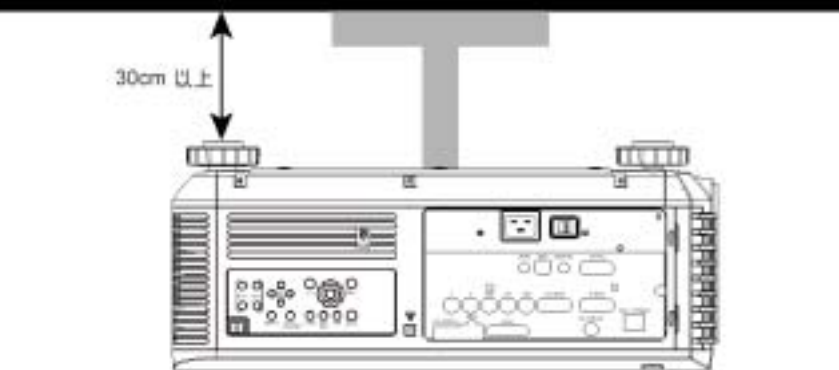

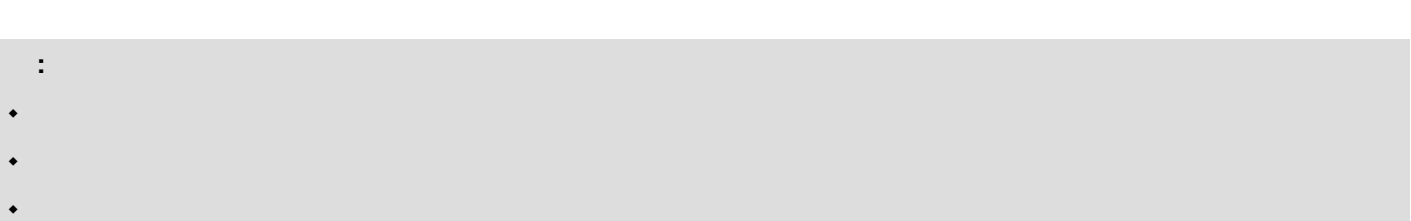

13

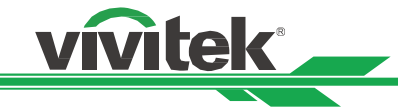

DU6871/DW6851/DX6831

 $50\%$  (0.5V)

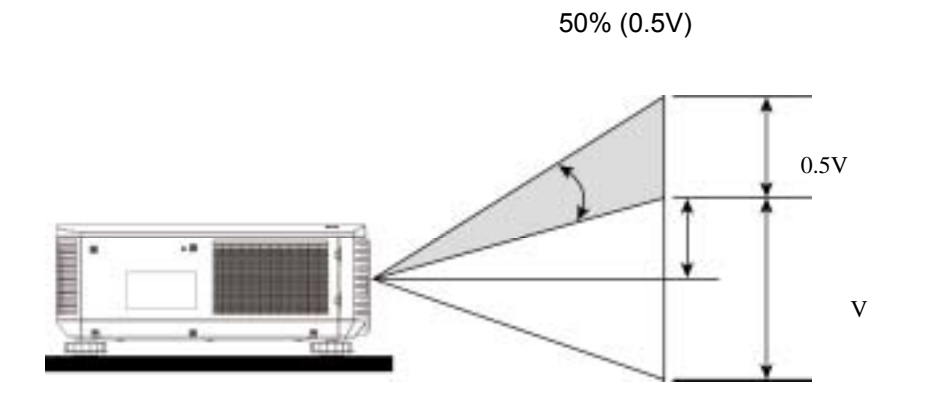

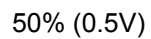

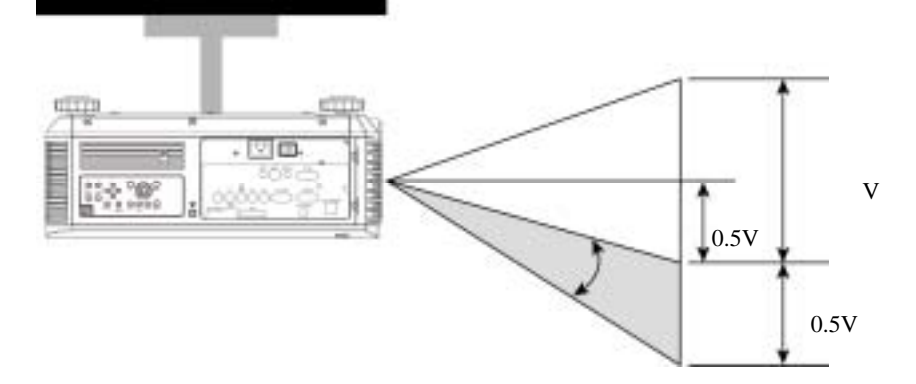

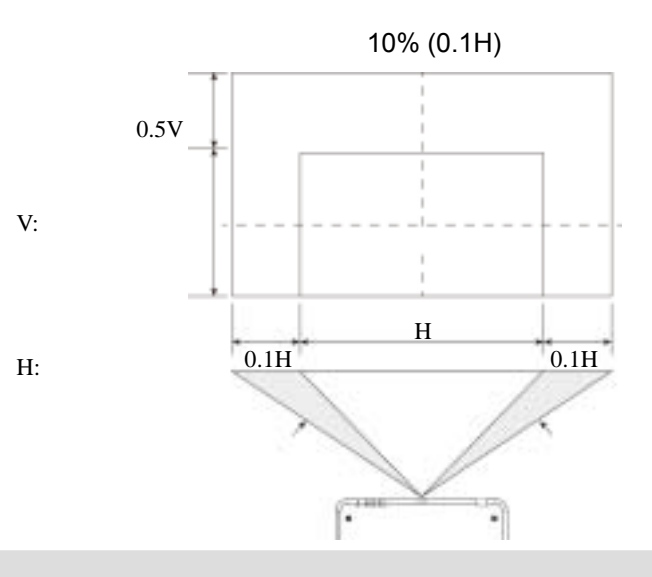

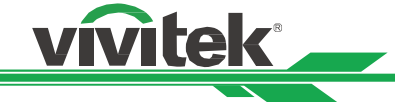

DU6871/DW6851/DX6831

## PC DVI-D HDMI RGB RGBHV(BNC) STATES RGB RGB RGBHV(BNC)

VGA

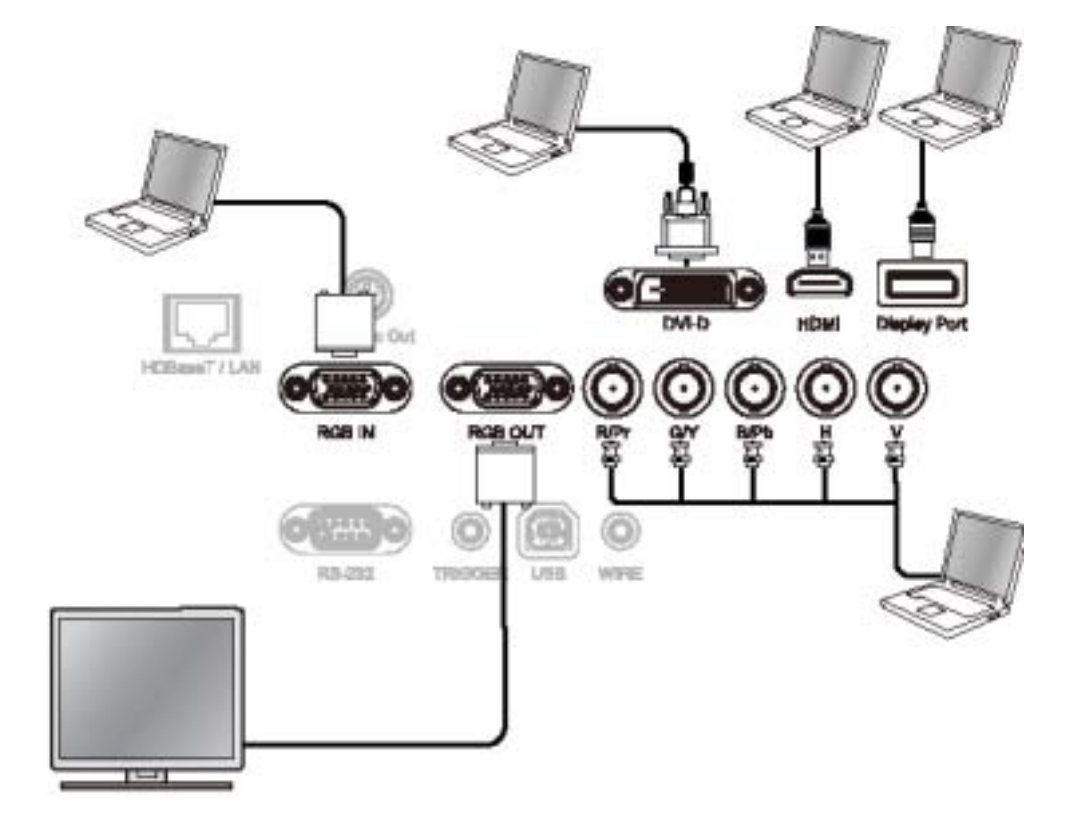

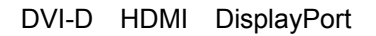

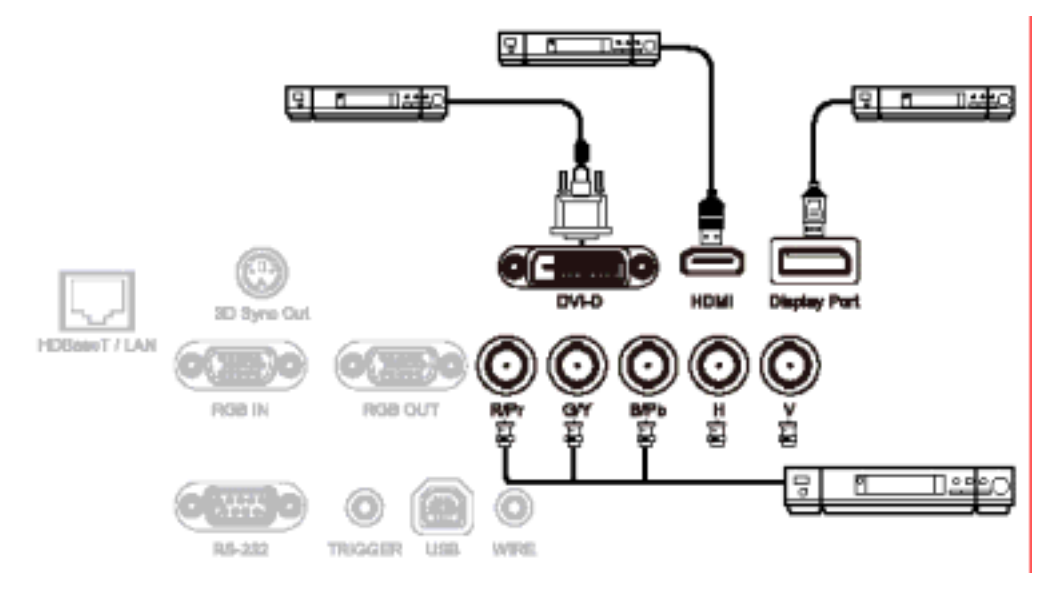

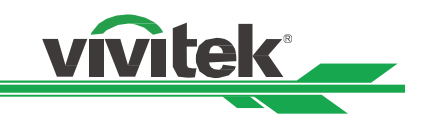

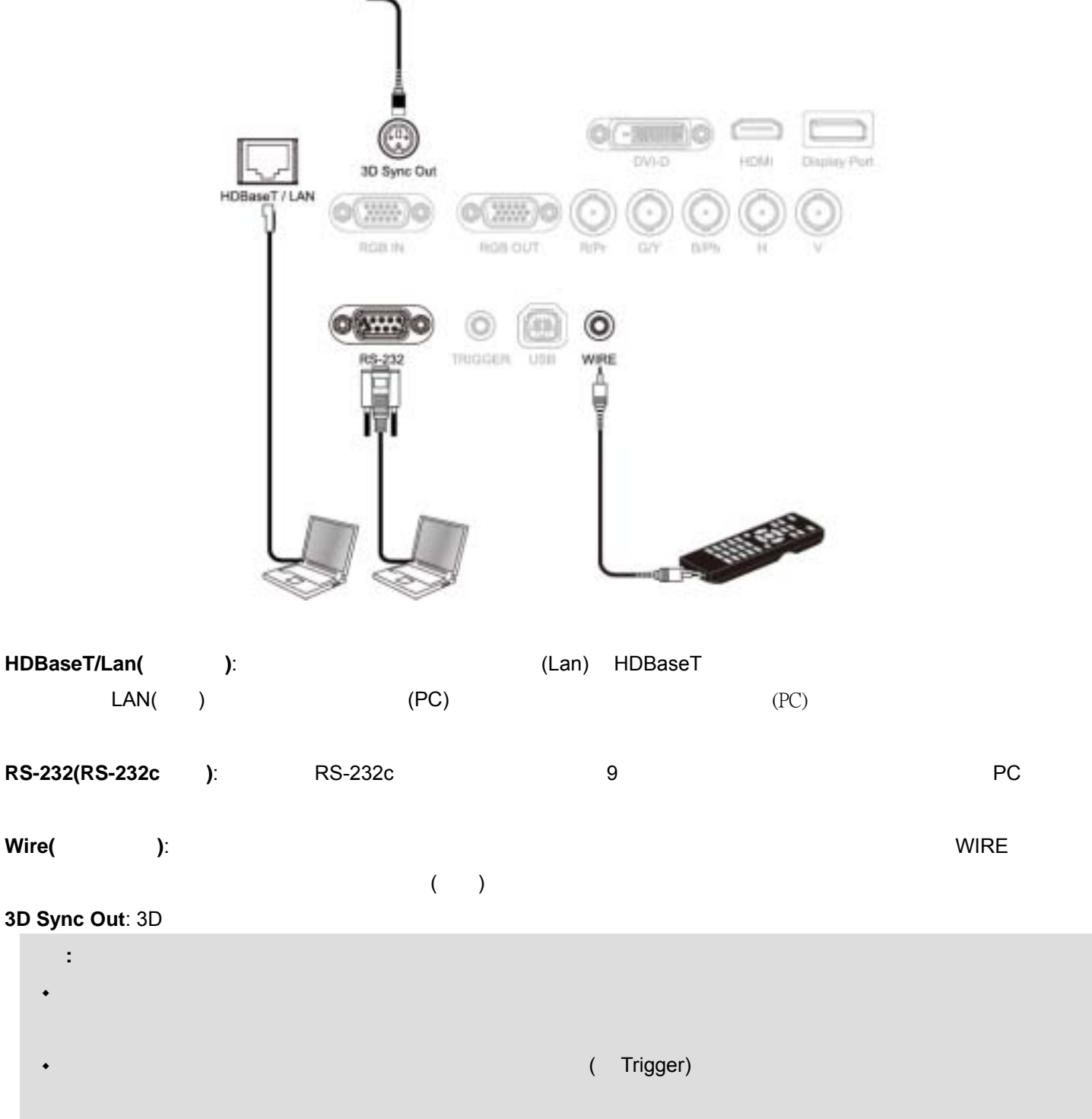

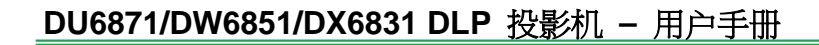

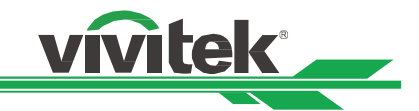

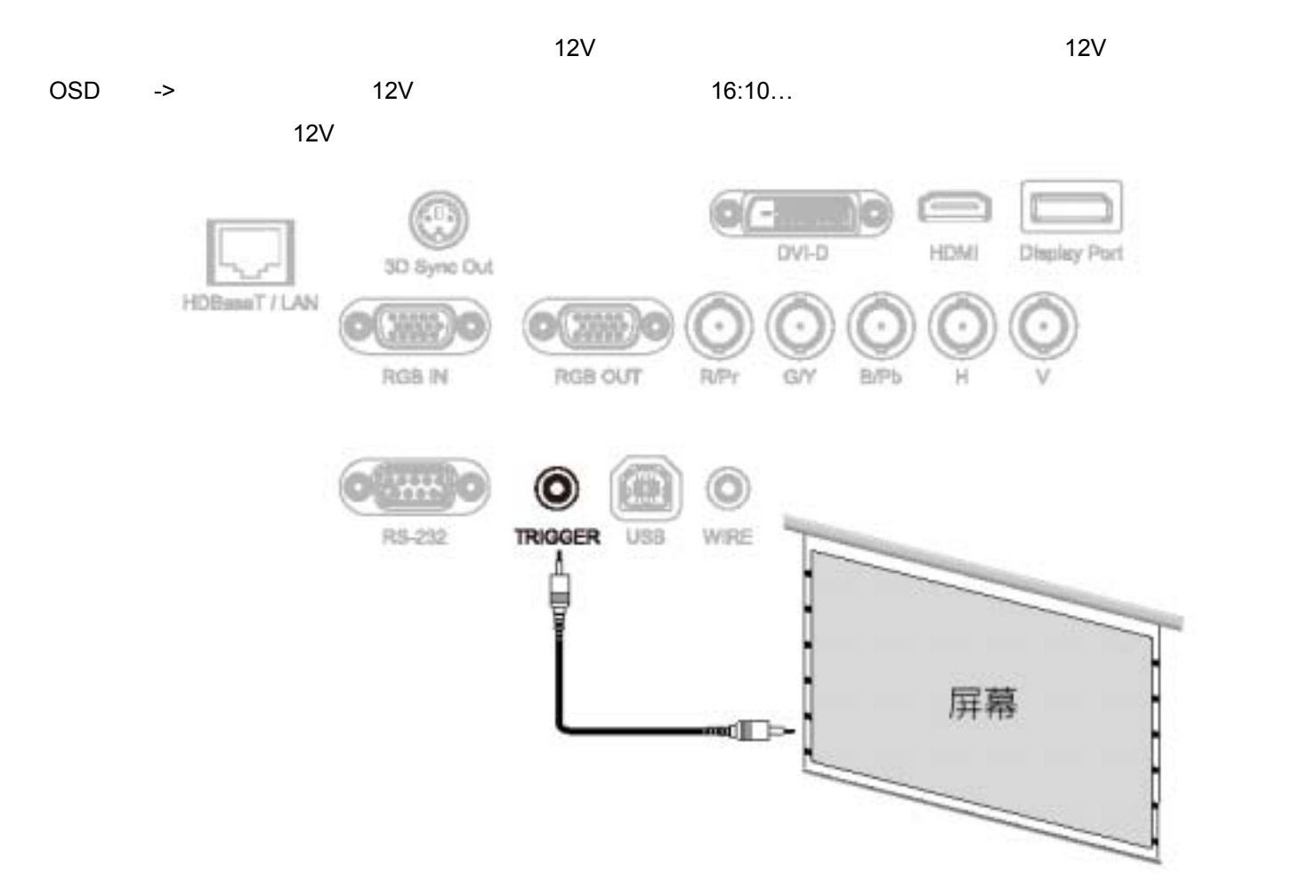

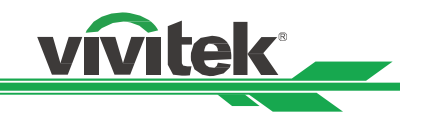

## **HDBaseT**

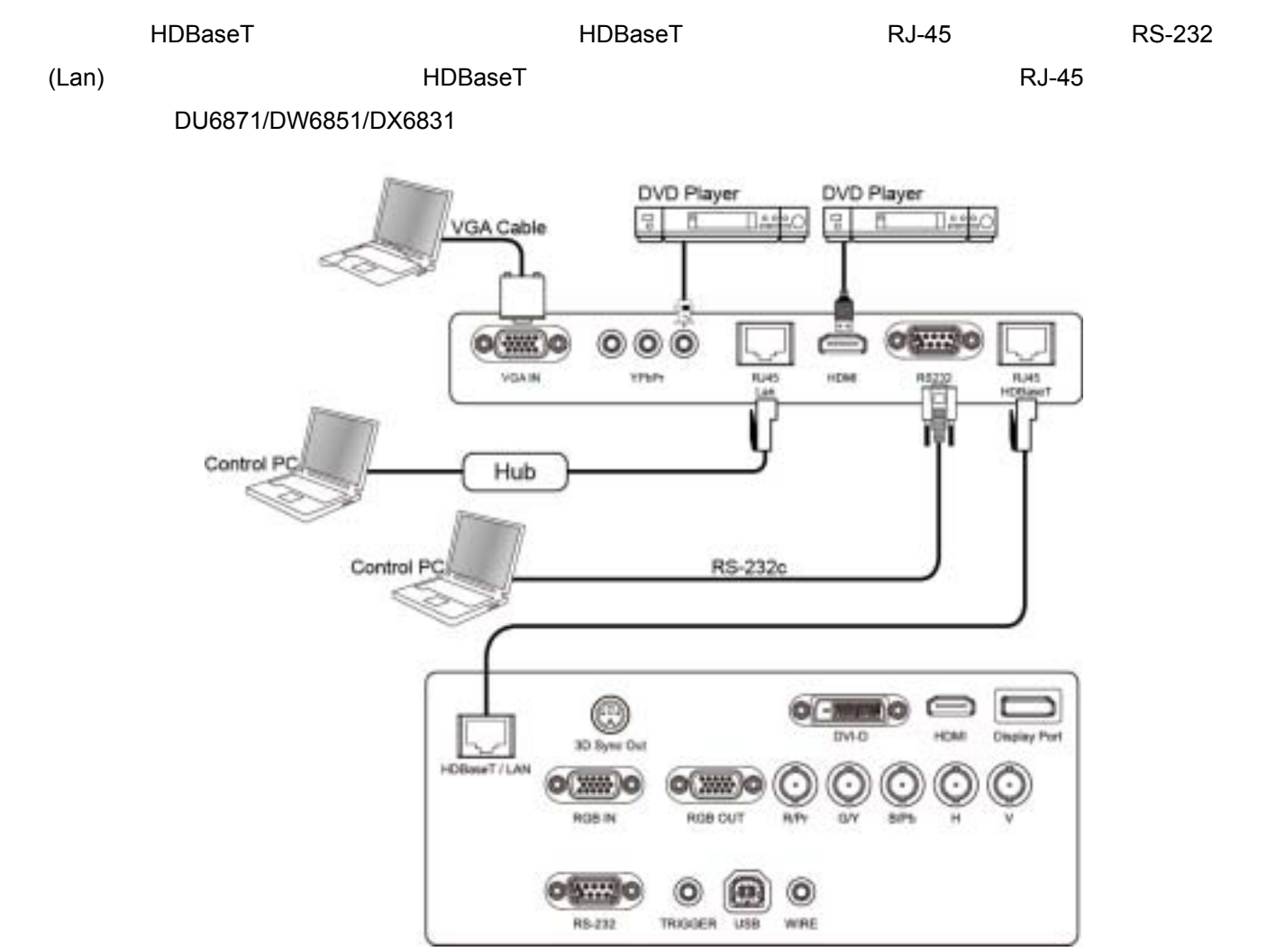

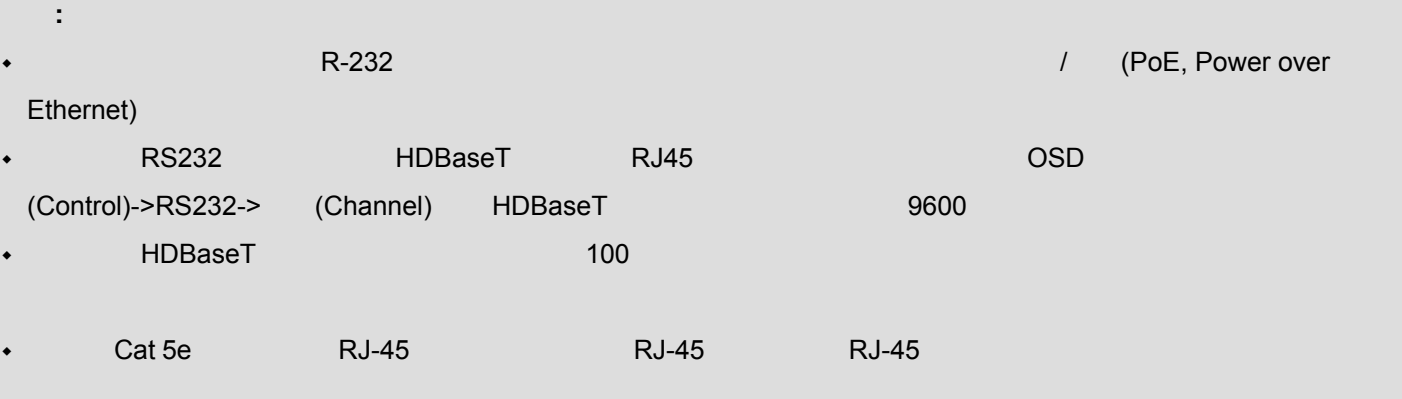

开始使用投影机**-**调整设定

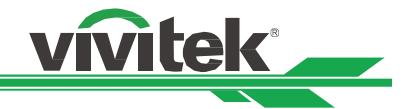

 $(AC100V - 240V)$ 

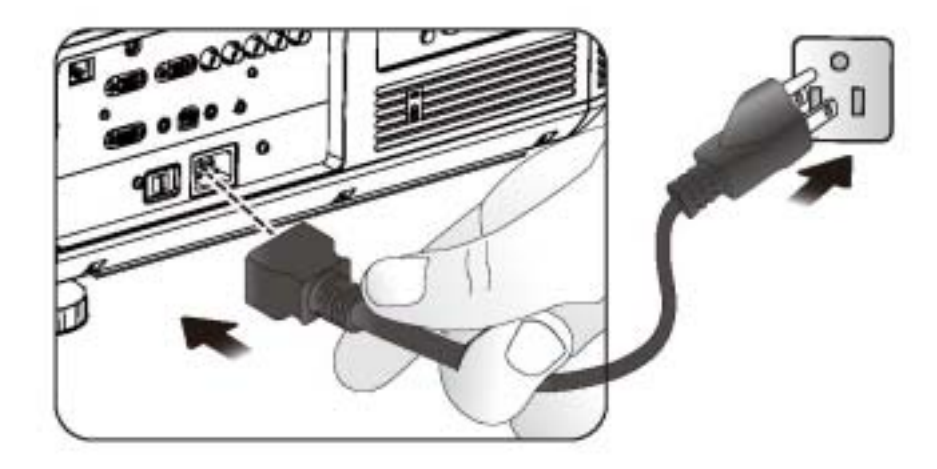

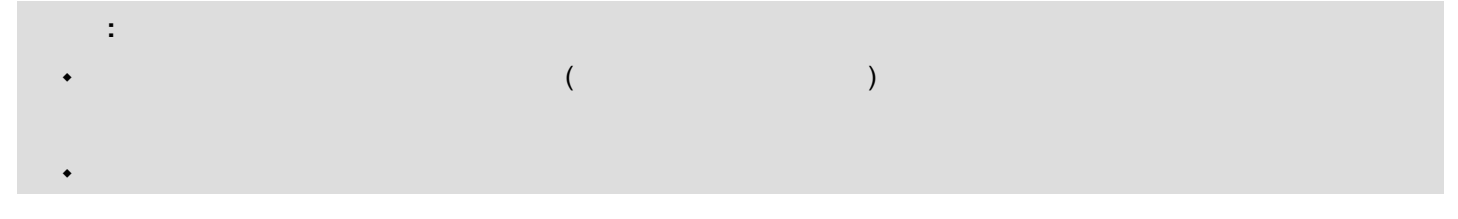

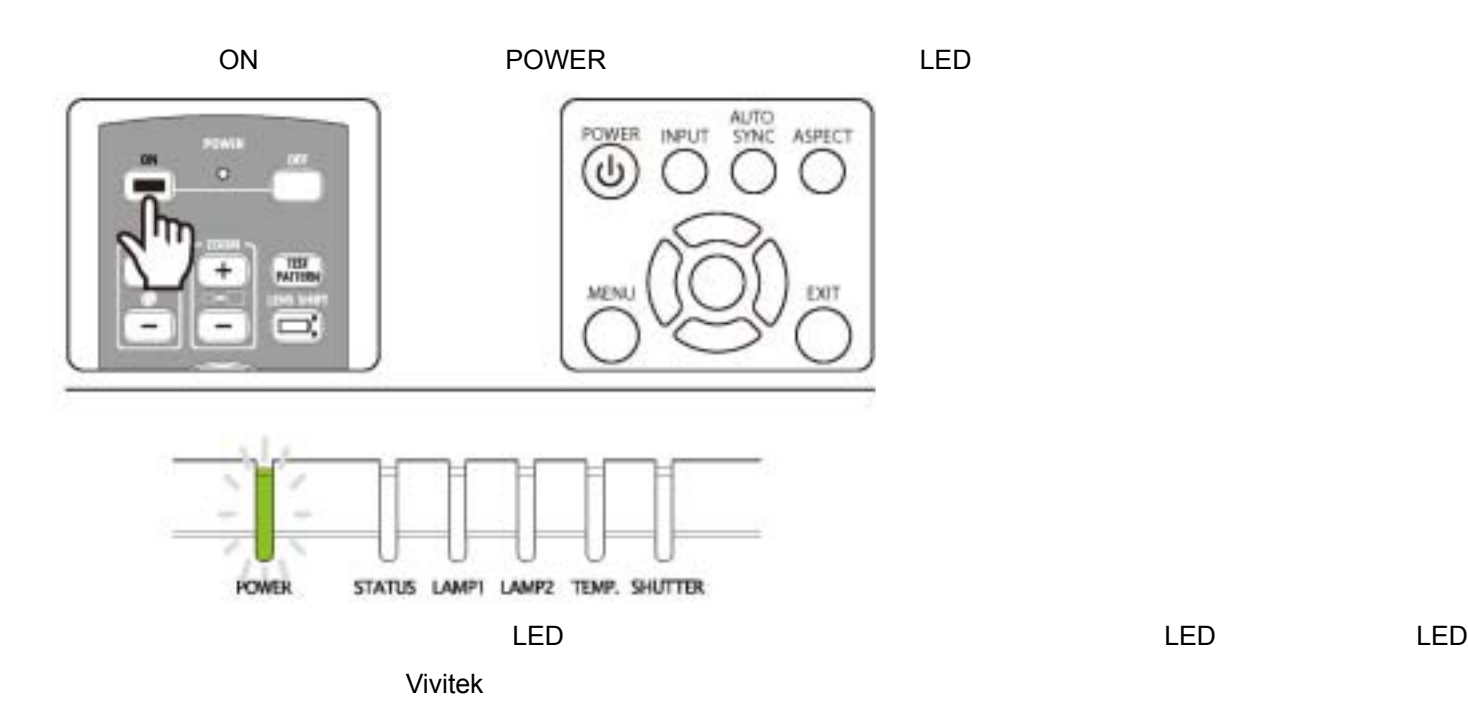

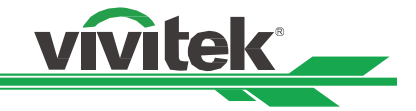

## 更改 **OSD** 语言

 $\tt MENU$ 

OSD ◀▶ CONTROL , LANGUAGE

**ENTER** 

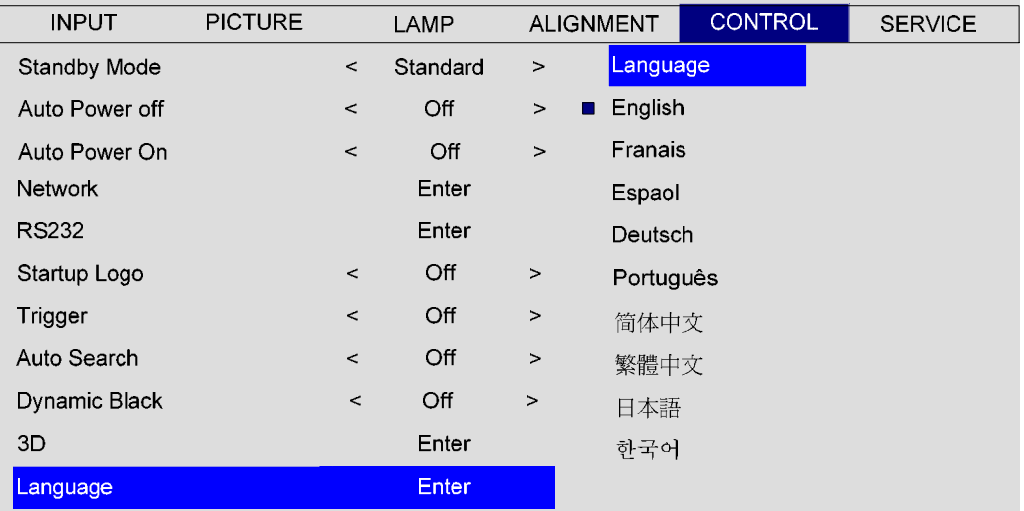

MENU MENU ALIGNMENT -> Projectiony Mode

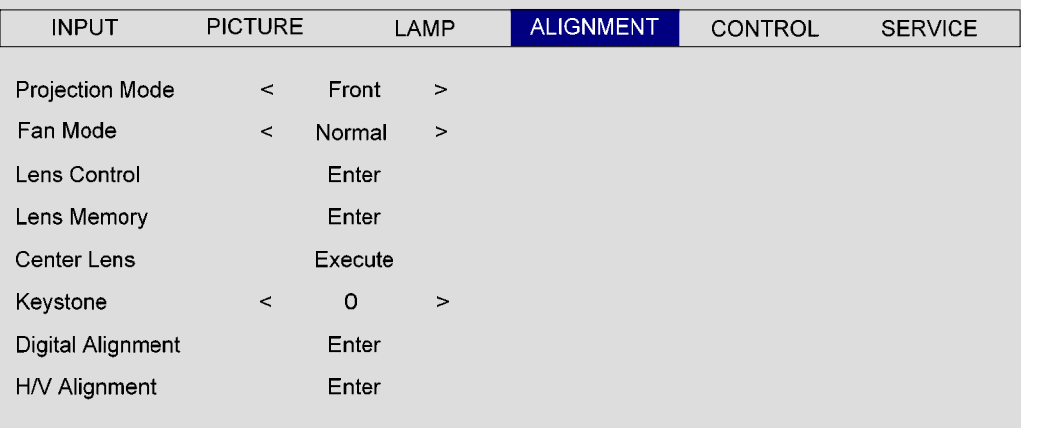

- **+** (Front):
- **•** (Rear): (a)
- **+** (Ceiling+Front): 180
- 吊装**+**后面**(Ceiling+Rear)**:以吊装的方式安装、投影机自屏幕后方投影,投影画面将被反转 180 度、影像被翻转、冷却风
- **+** (Up+Front):
- + (Down+Front):

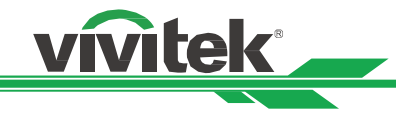

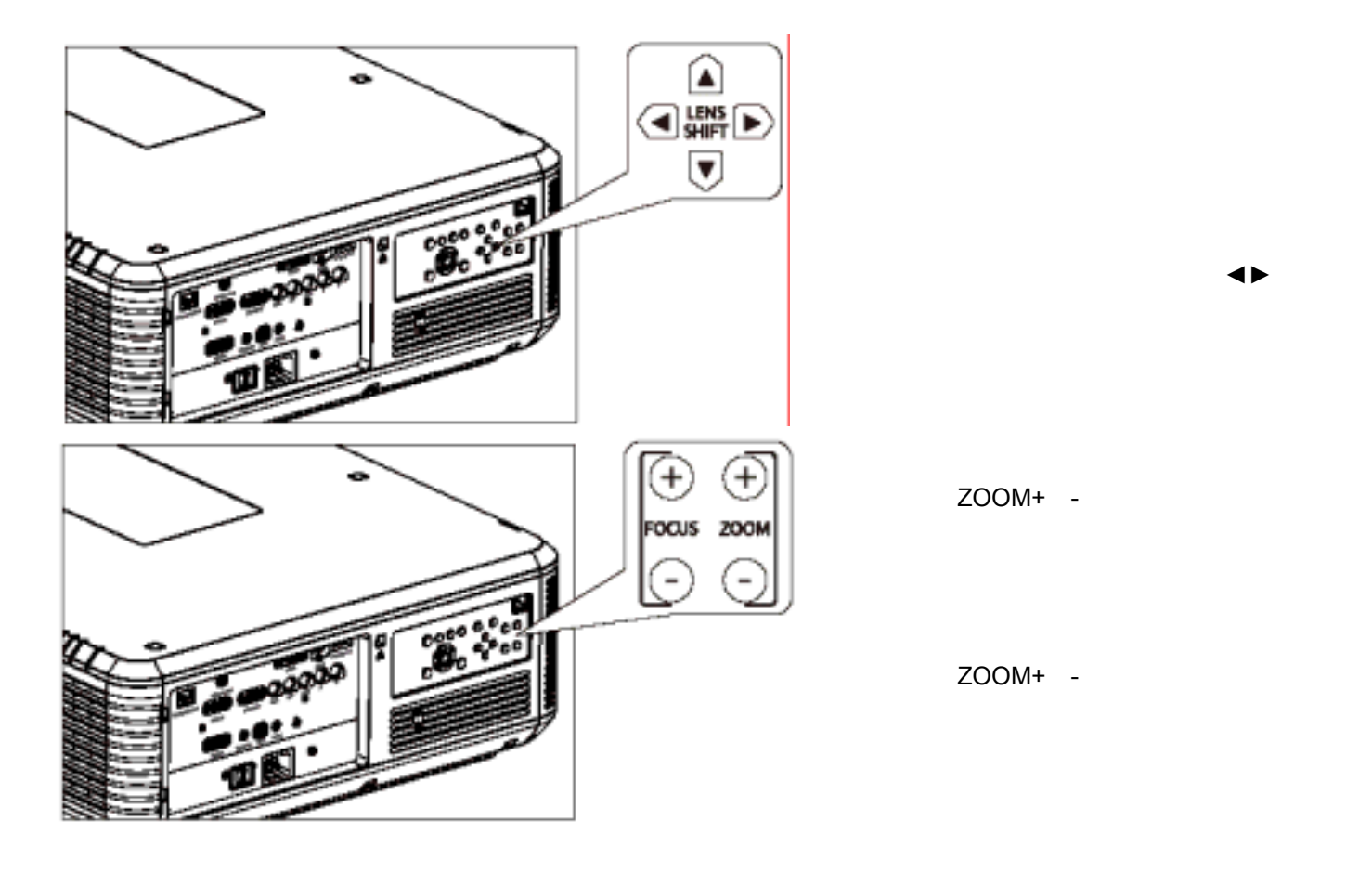

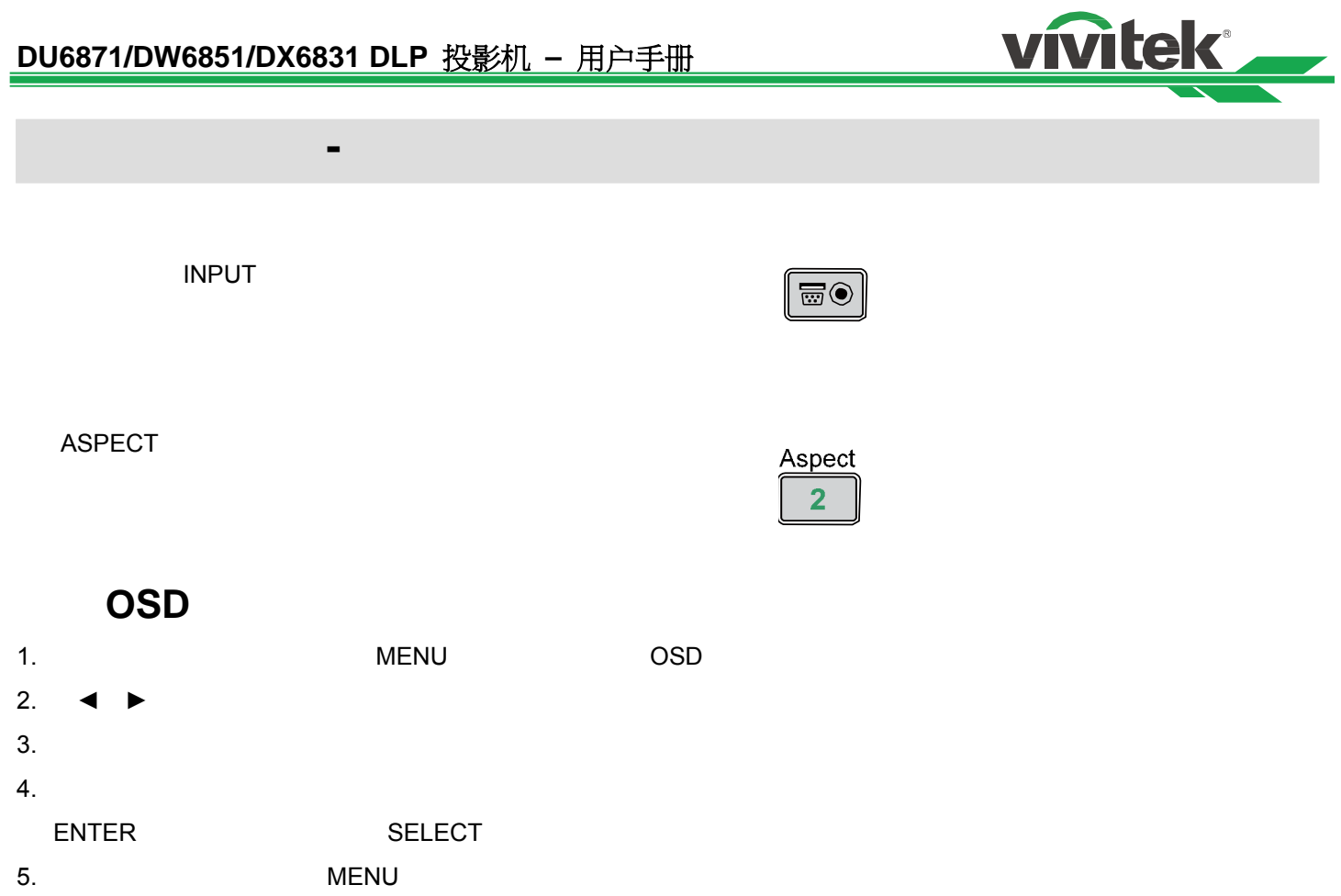

6. MENU OSD

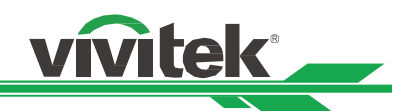

# 开始使用投影机**-OSD** 介绍

## **OSD**

HDMI D VI VGA Component / BNC DisplayPort HDBaseT 内建图像 色条, 网格, 爆裂, 红色, 绿色, 蓝色, 白色, 黑色, , can be a set of  $\alpha$  , and  $\alpha$  , and  $\alpha$  , and  $\alpha$ 正的白色,  $\overline{\phantom{a}}$ YCbCr YPbPr RGB-PC RGB-Video  $\mathcal{A}$ 48Hz 50Hz 60HZ

2.2

5400K 6500K 9300K

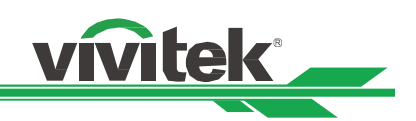

 $5:4$ 4:3 16:10 16:9 1.88:1 2.35 LetterBox

 $\sim$  1 灯泡 2 **1 2** Khangkan and the second state of the second state of the second state of the second state of the second state **K** + 2012 Product the state of the state of the state of the state of the state of the state of the state of

 $\sim$  1-10  $1-10$ 

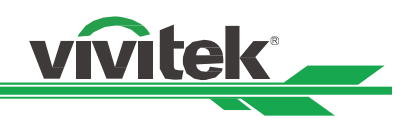

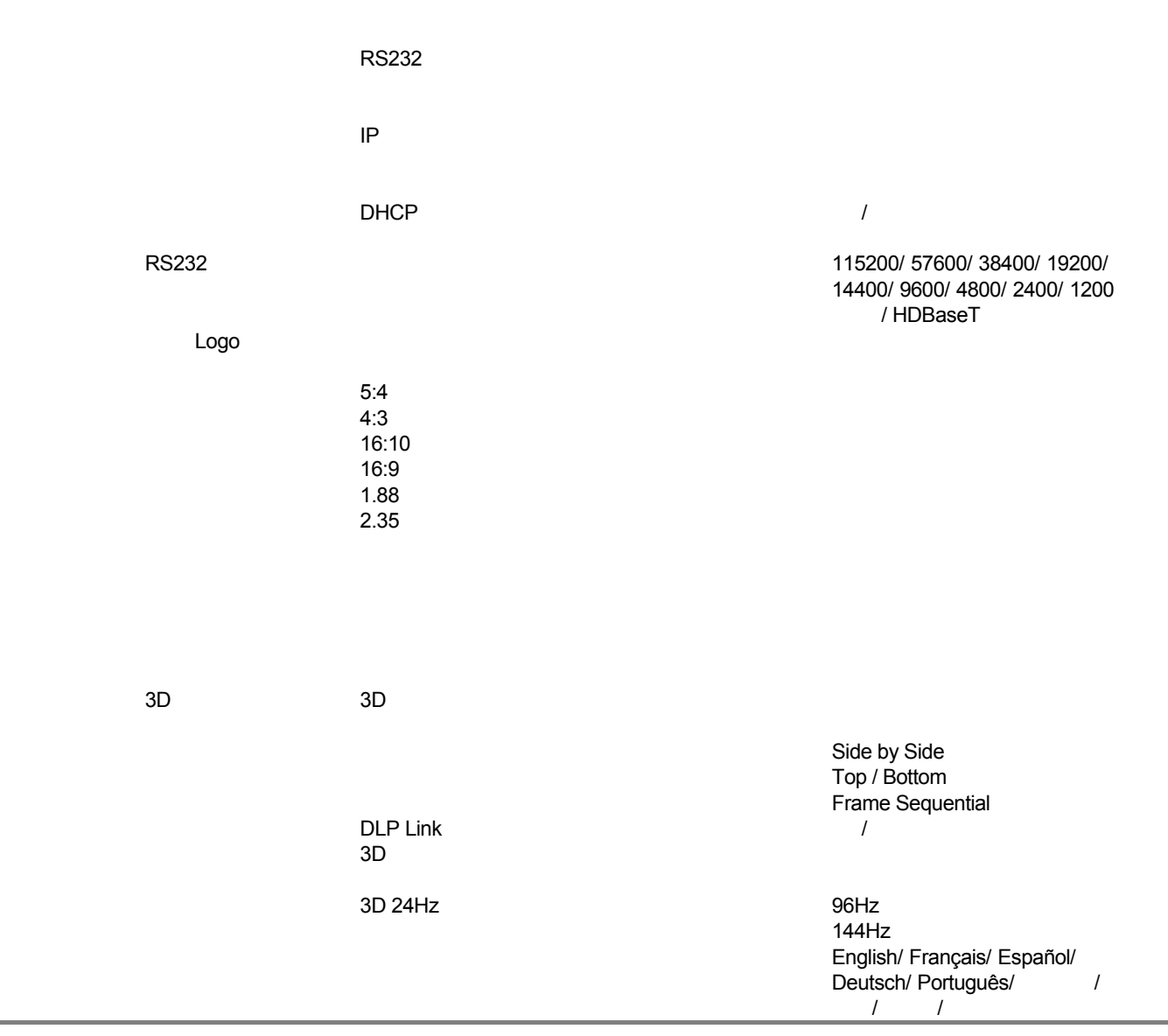

 $\overline{R}$  $1$  $2$ 

25

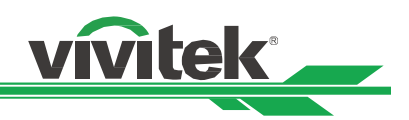

# $-INPUT($

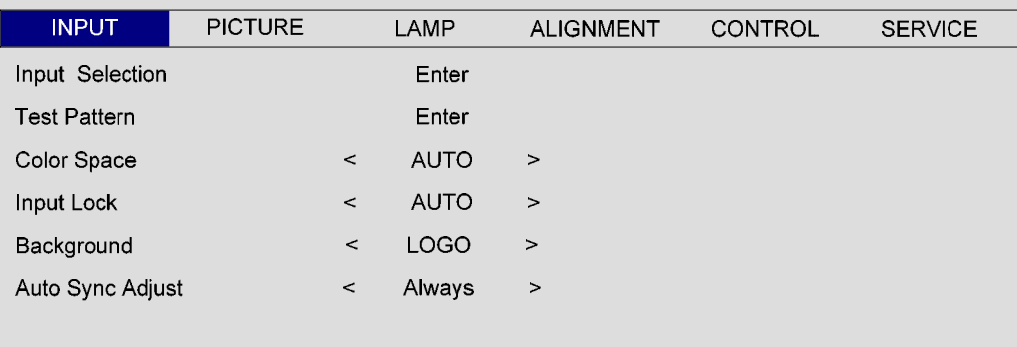

### 信源选择**(INPUT)**

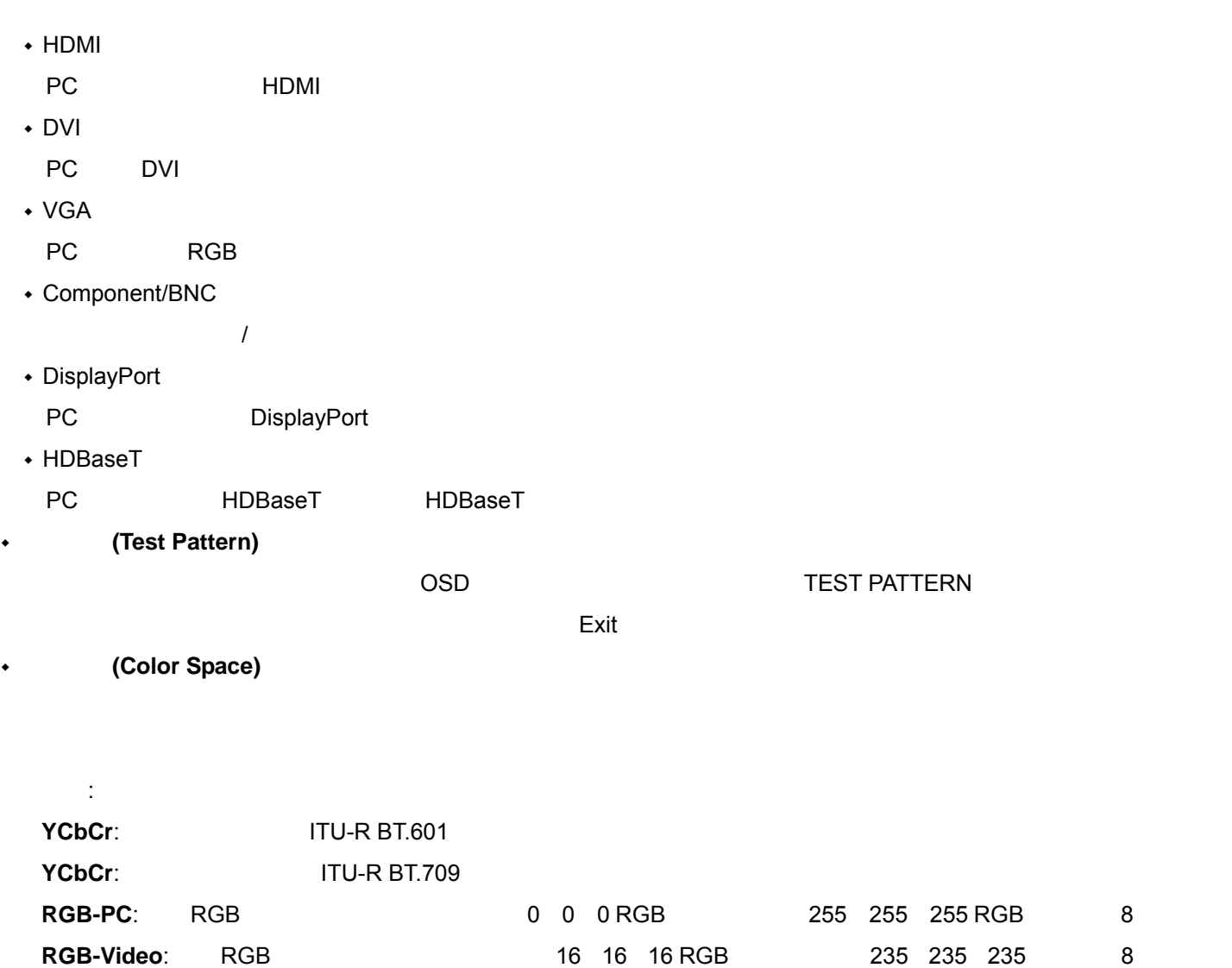

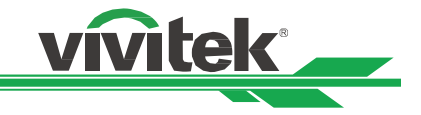

输入频率锁定**(Input Lock)** 

48Hz 50Hz 60Hz

背景颜色设定**(Background )** 

自动调校设定**(Auto Sync Adjust)** 

**(Auto)**: 20 and 20 and 20 and 20 and 20 and 20 and 20 and 20 and 20 and 20 and 20 and 20 and 20 and 20 and 20 and 20 and 20 and 20 and 20 and 20 and 20 and 20 and 20 and 20 and 20 and 20 and 20 and 20 and 20 and 20 and 20

(Always):

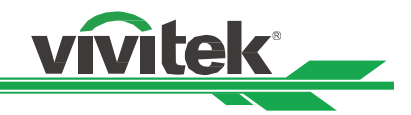

# $OSD$  -PICTURE( )

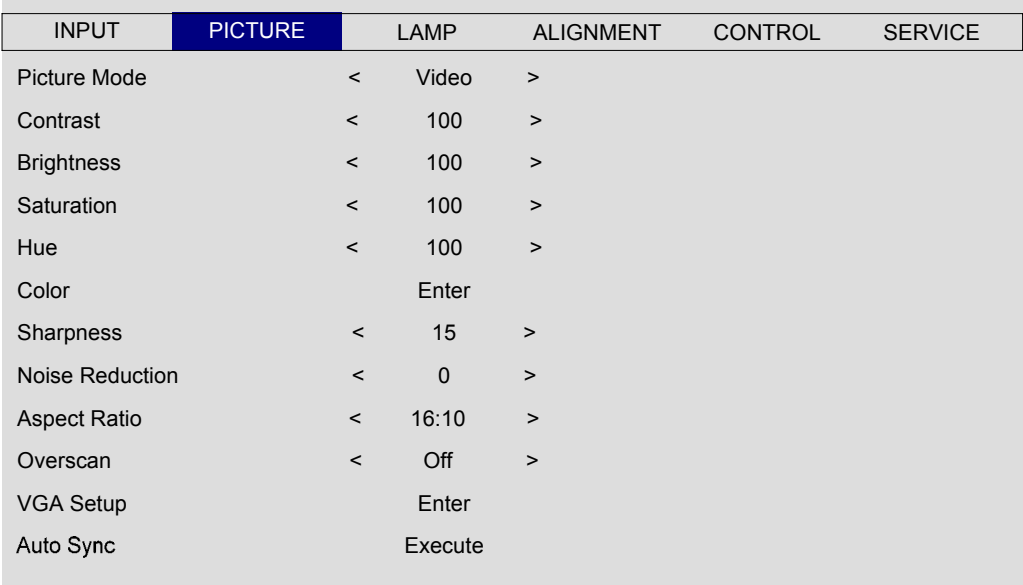

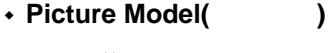

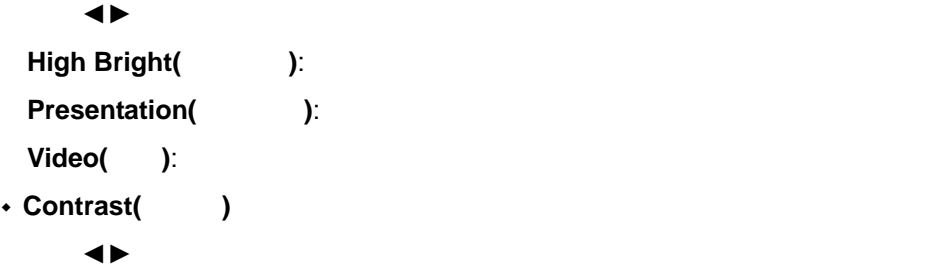

**Brightness(**亮度**)** 

使用◄►调整提高或降低图像亮度。

- **Saturation(**颜色饱和度**)** 
	- $\blacklozenge$
- **Hue(**色调**)**  使用◄►调整真彩重现的色调级别。
- **Gamma(**色差校正**)**

Film(
): Gamma 2.2 **Graphics(** ): **Video(**视频**)**: 类似于影片色差校正,但在图像的暗色区域有差别,以对应于摄影机用来创建图像的功能。 Linear( ): **2.2**: 2.2

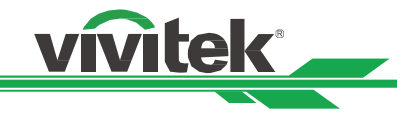

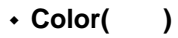

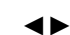

**Sharpness(**锐利度**)** 

使用◄►调整,锐利度调整主要是改变高频细节的值。

 $\cdot$  Noise Reduction( )

使用◄►调整投影图像的噪点。此功能适合消除隔行扫描输入的图像噪点。一般而言,减轻图像噪点会降

**Aspect Ratio(**长宽比**)** 

16:10

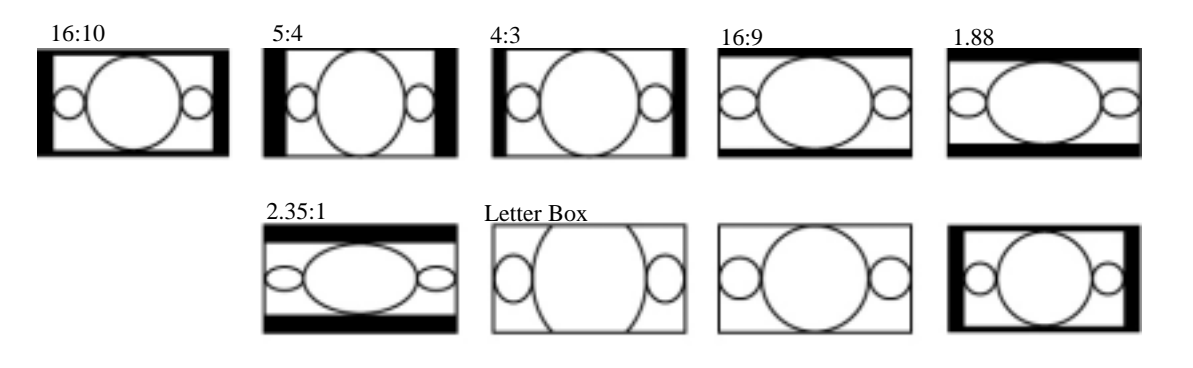

 $4:3$ 

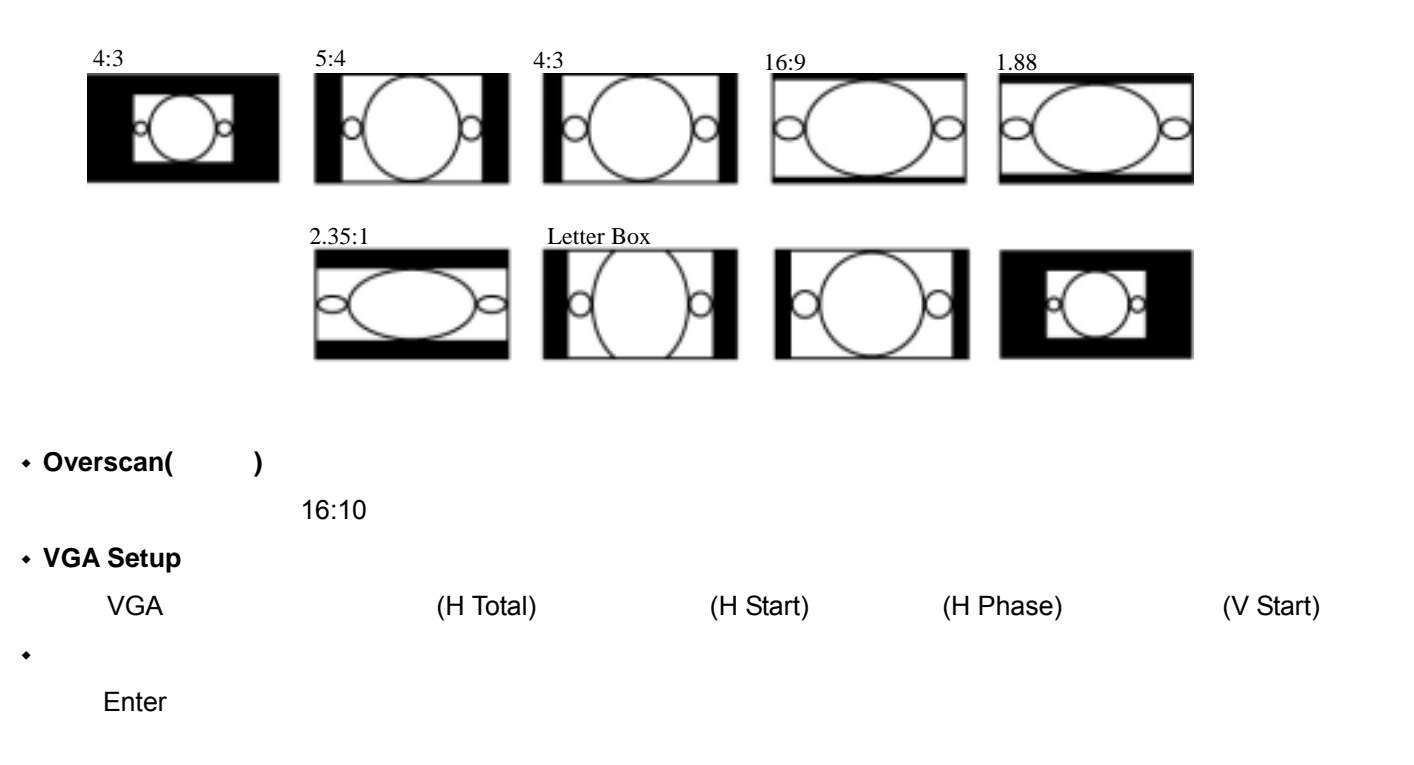

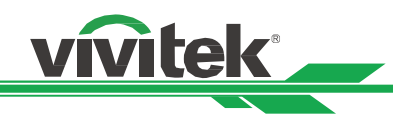

# $OSD$  -LAMP( )

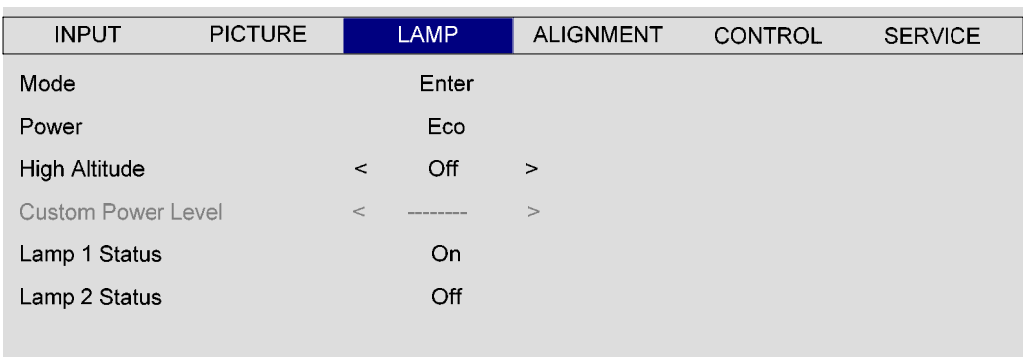

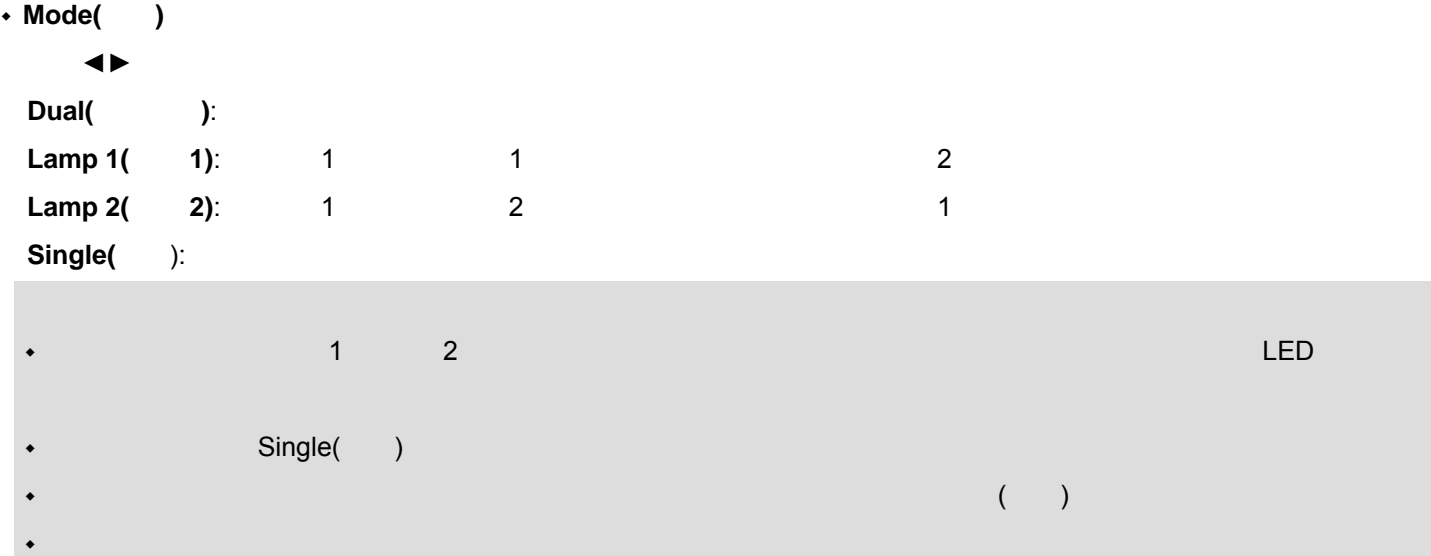

#### **Power(**功率**)**

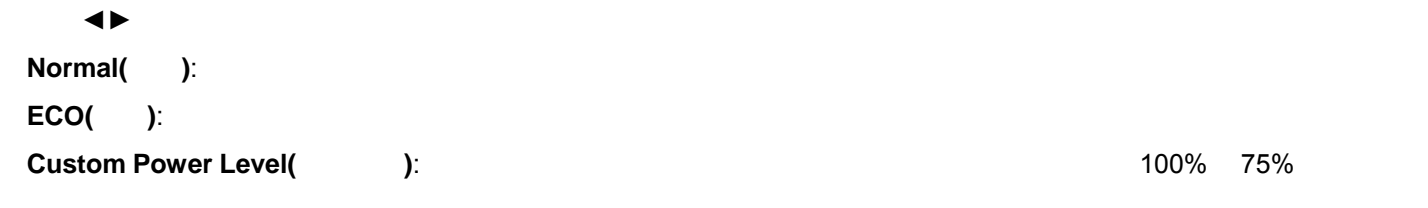

#### **High Altitude(**高空模式**)**

5000

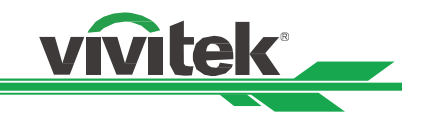

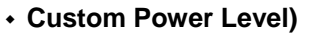

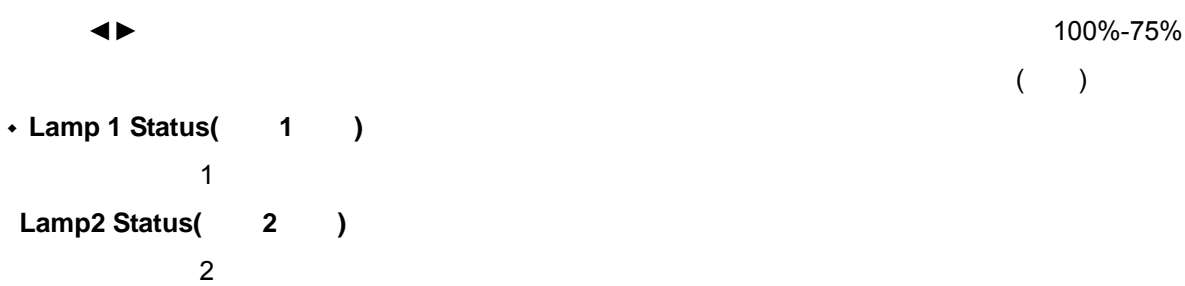

# $OSD$  -ALIGMENT( )

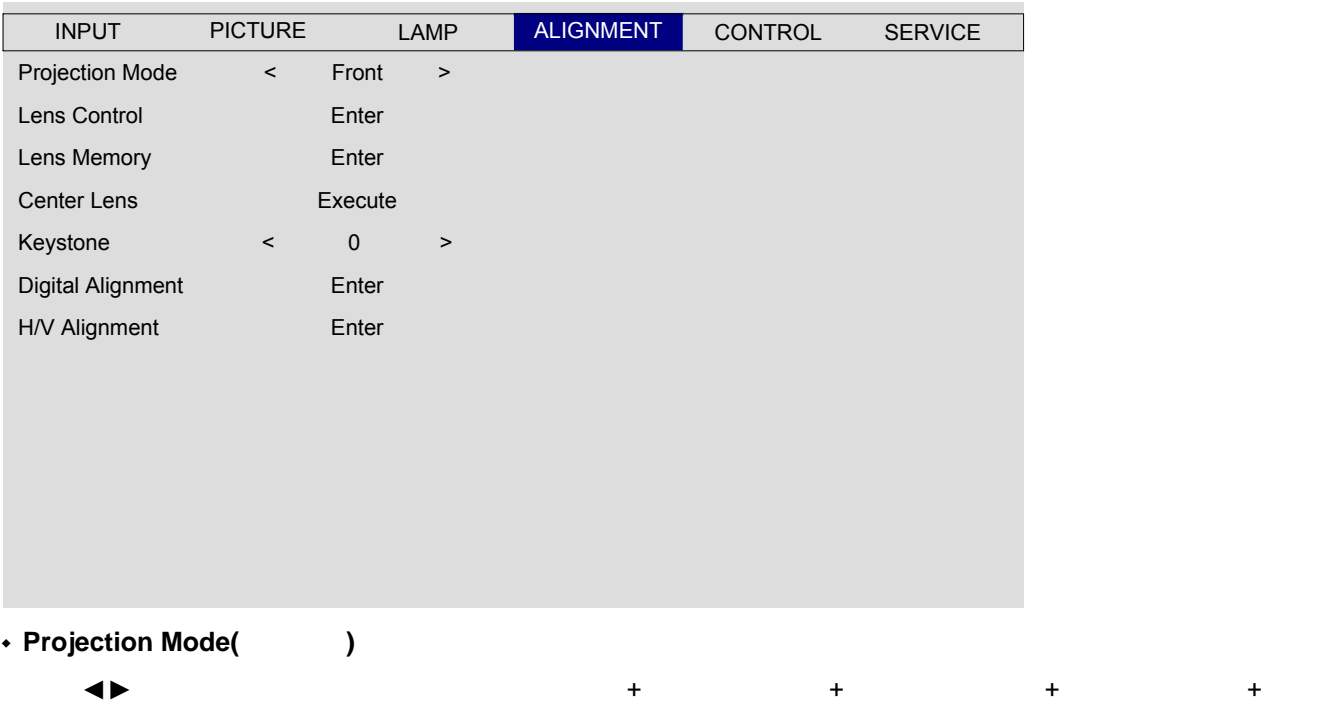

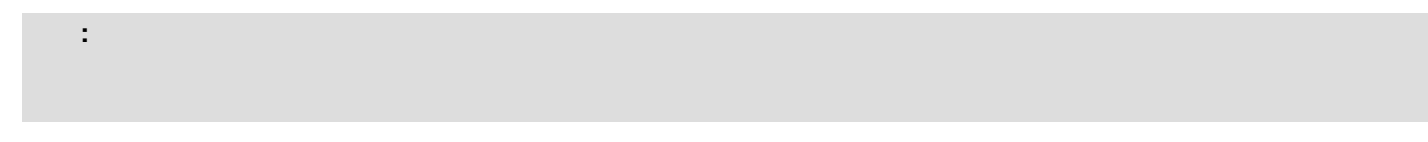

#### **Lens Control(**镜头控制**)**

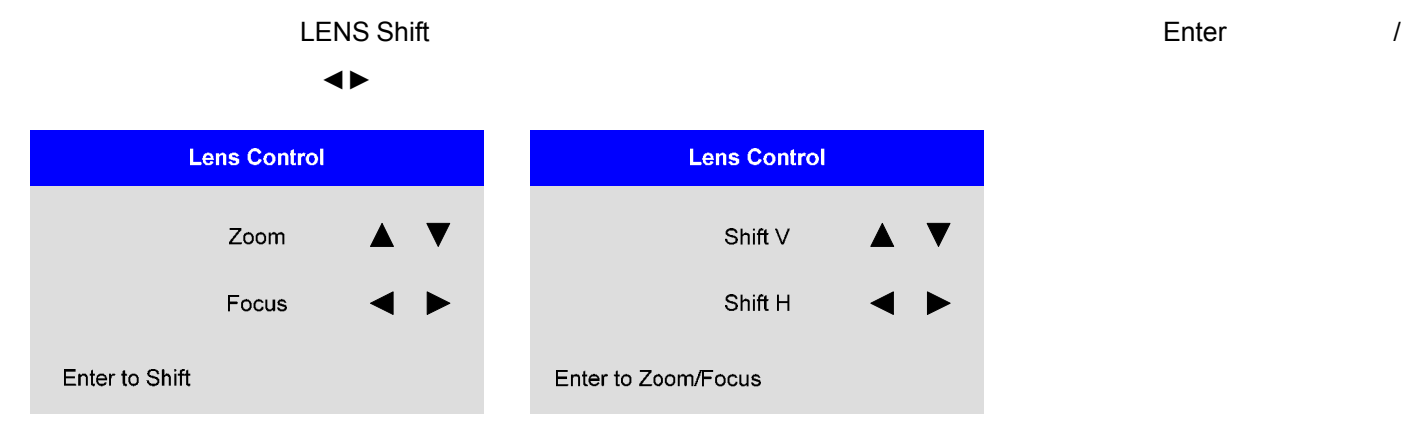

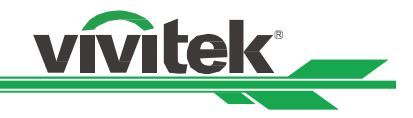

**+ Lens Memory(** 

 $\sim$  10  $\sim$  10  $\sim$ 

 $($  /  $)$ 

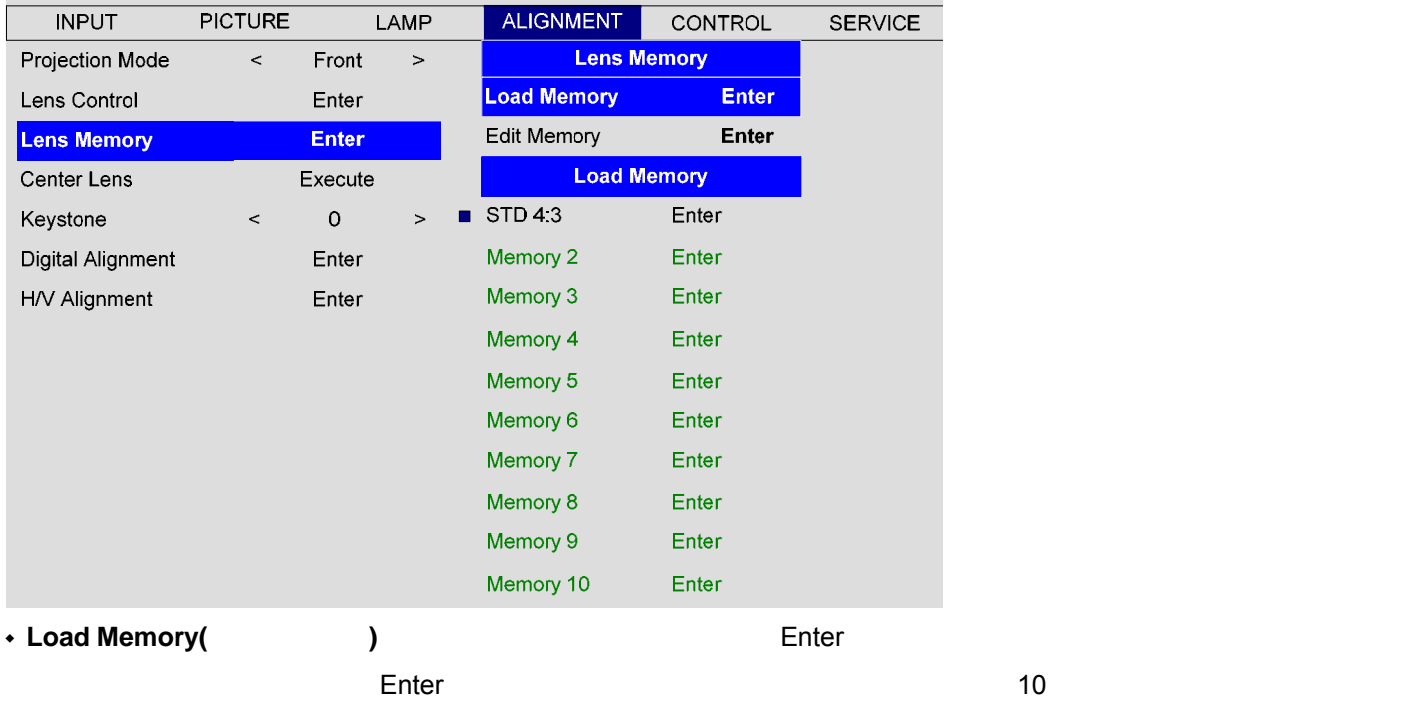

#### **Edit Memory(** And Enter Enter Enter Enter Enter Enter Enter Enter Enter Enter

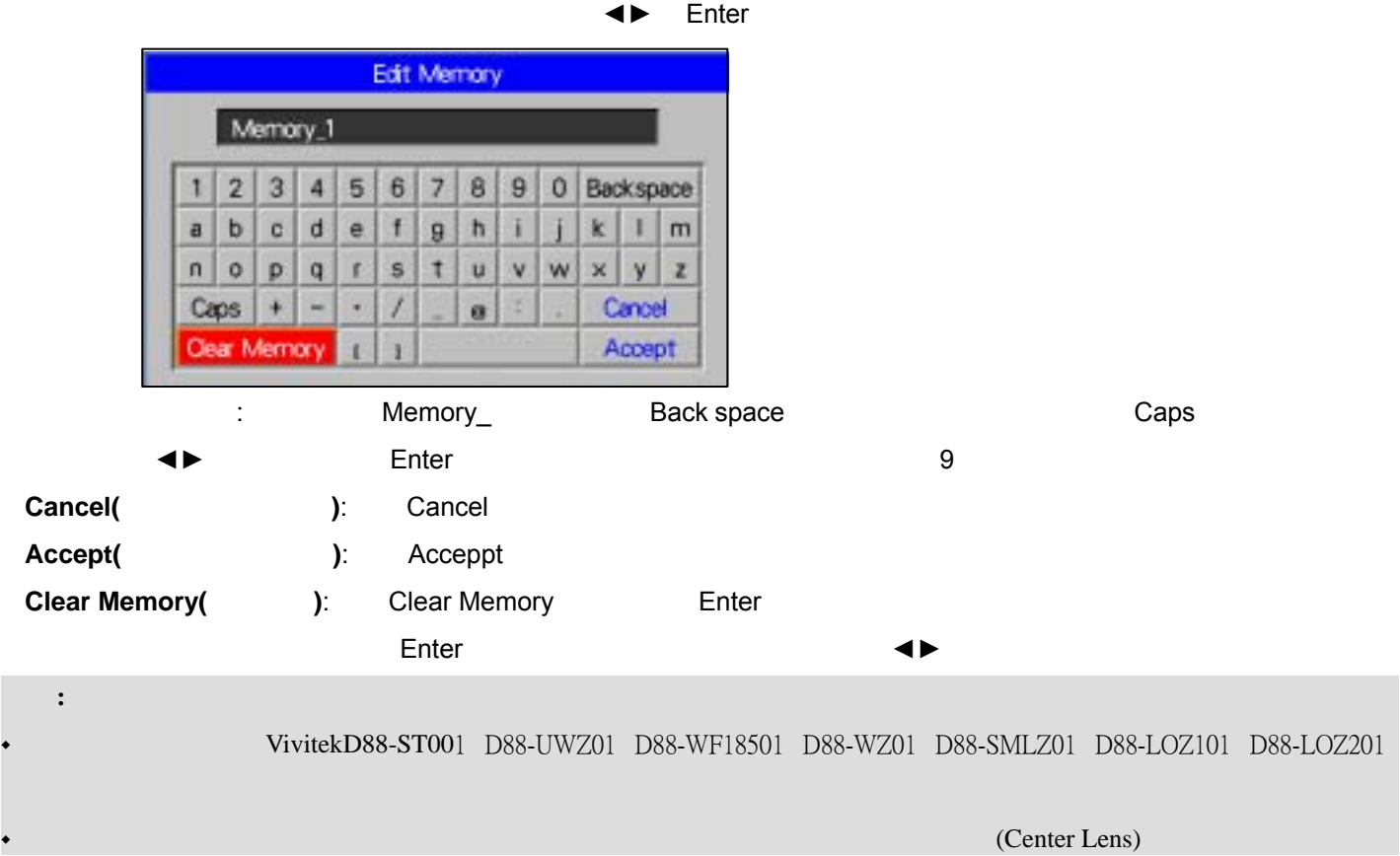

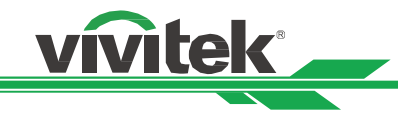

### **Center Lens(**

- **Keystone(**梯形校正**)**
- $\blacklozenge$
- **Digital Alignment(**数字调整**)**

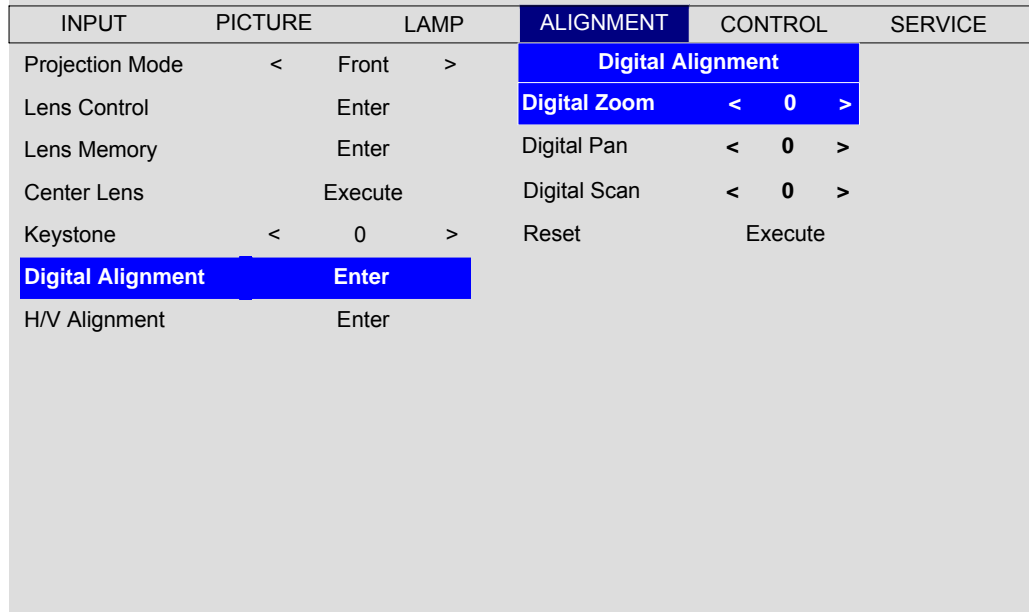

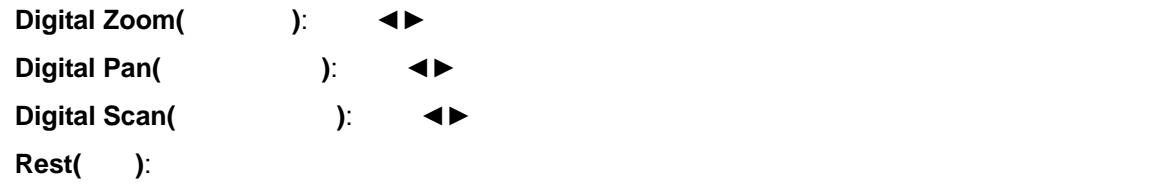

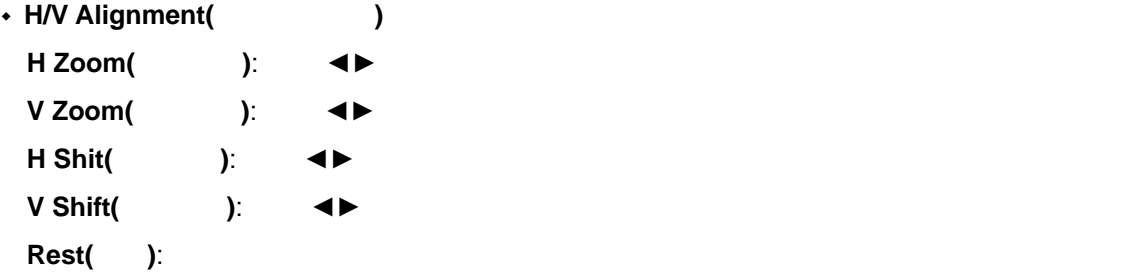

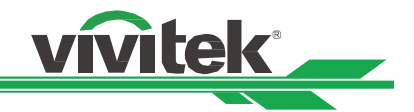

# $OSD$  -CONTROL( )

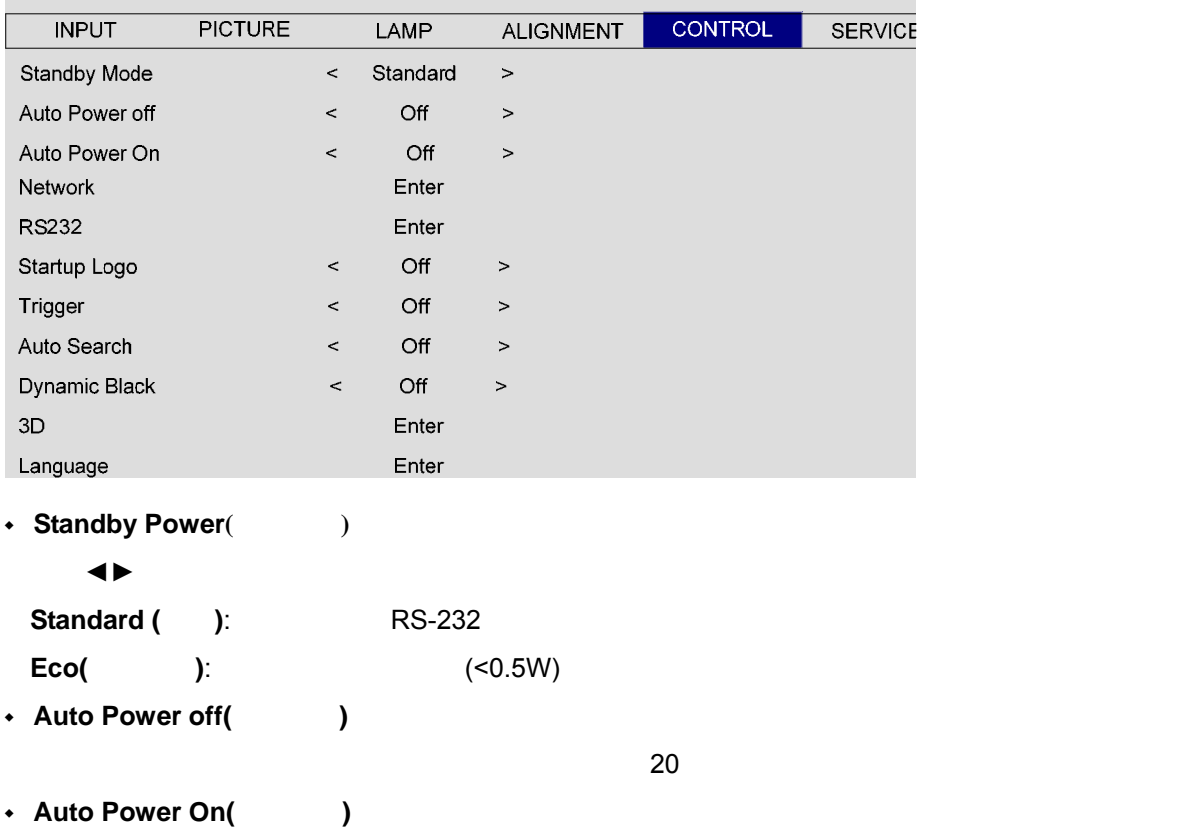

#### • Network()

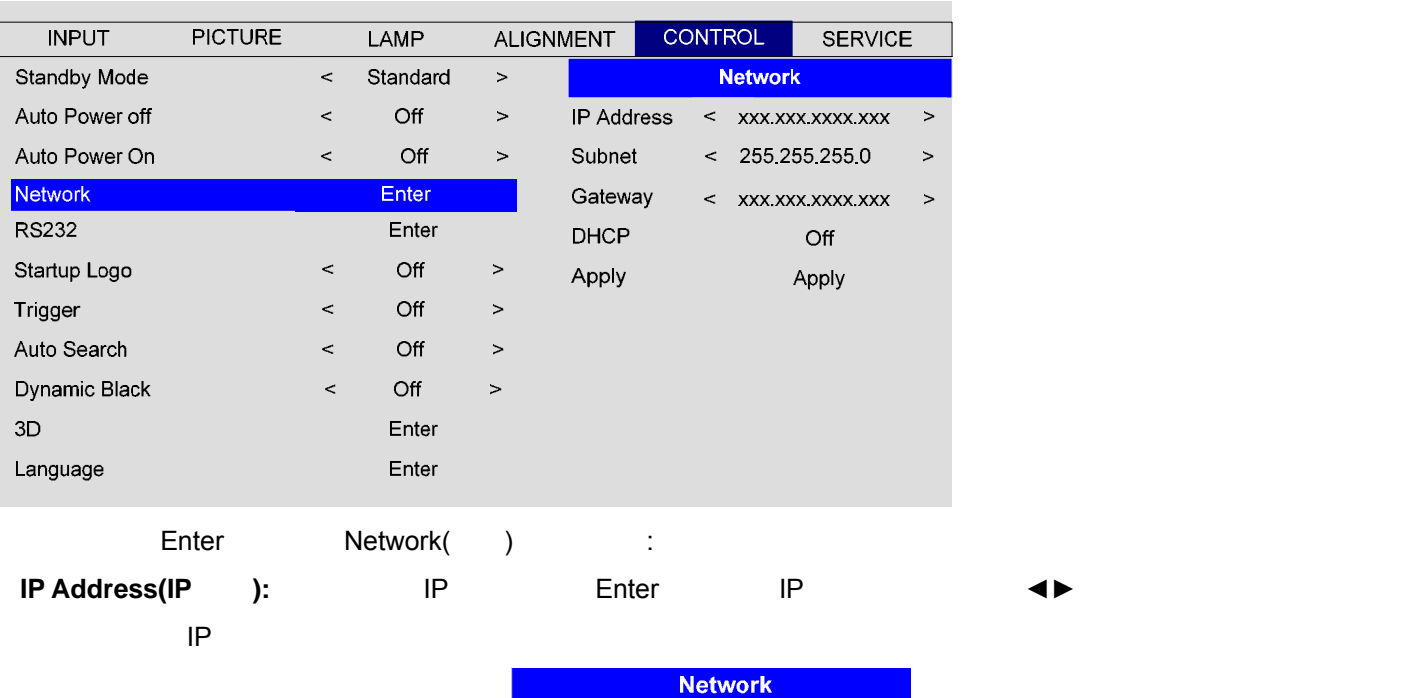

**IP Address** 172. xxx. xxx. xxx

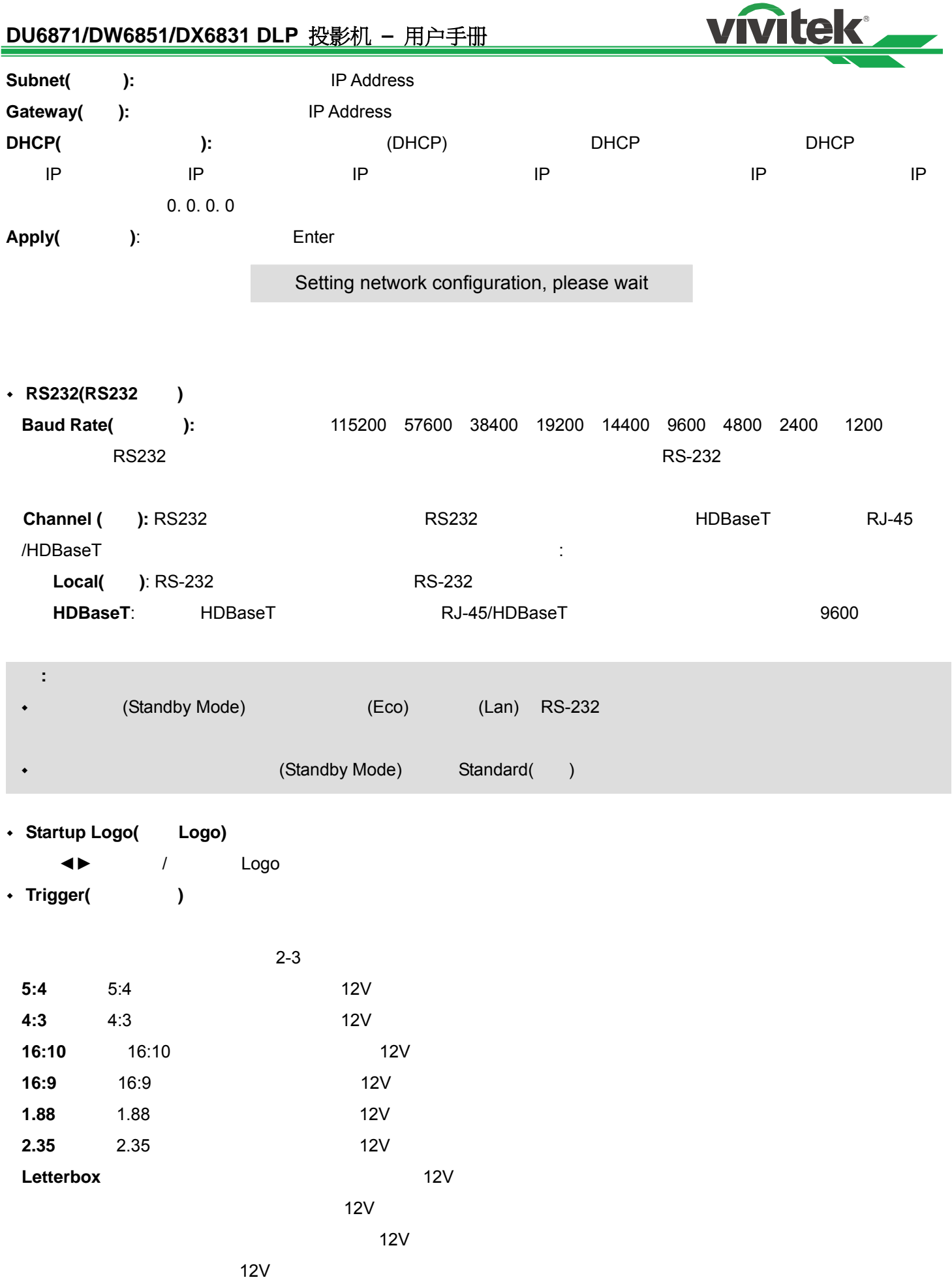

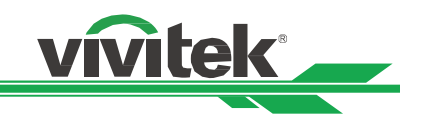

- **Auto Search(**输入源自动搜索**)** 
	- 使用◄►功能打开/关闭输入源自动搜索。
- **COMPANIC Black(**Separation of  $\theta$ )
	- 使用◄►功能打开/关闭暗场增强模式。
- $\cdot$  3D(3D)
	- $3D$ 
		-

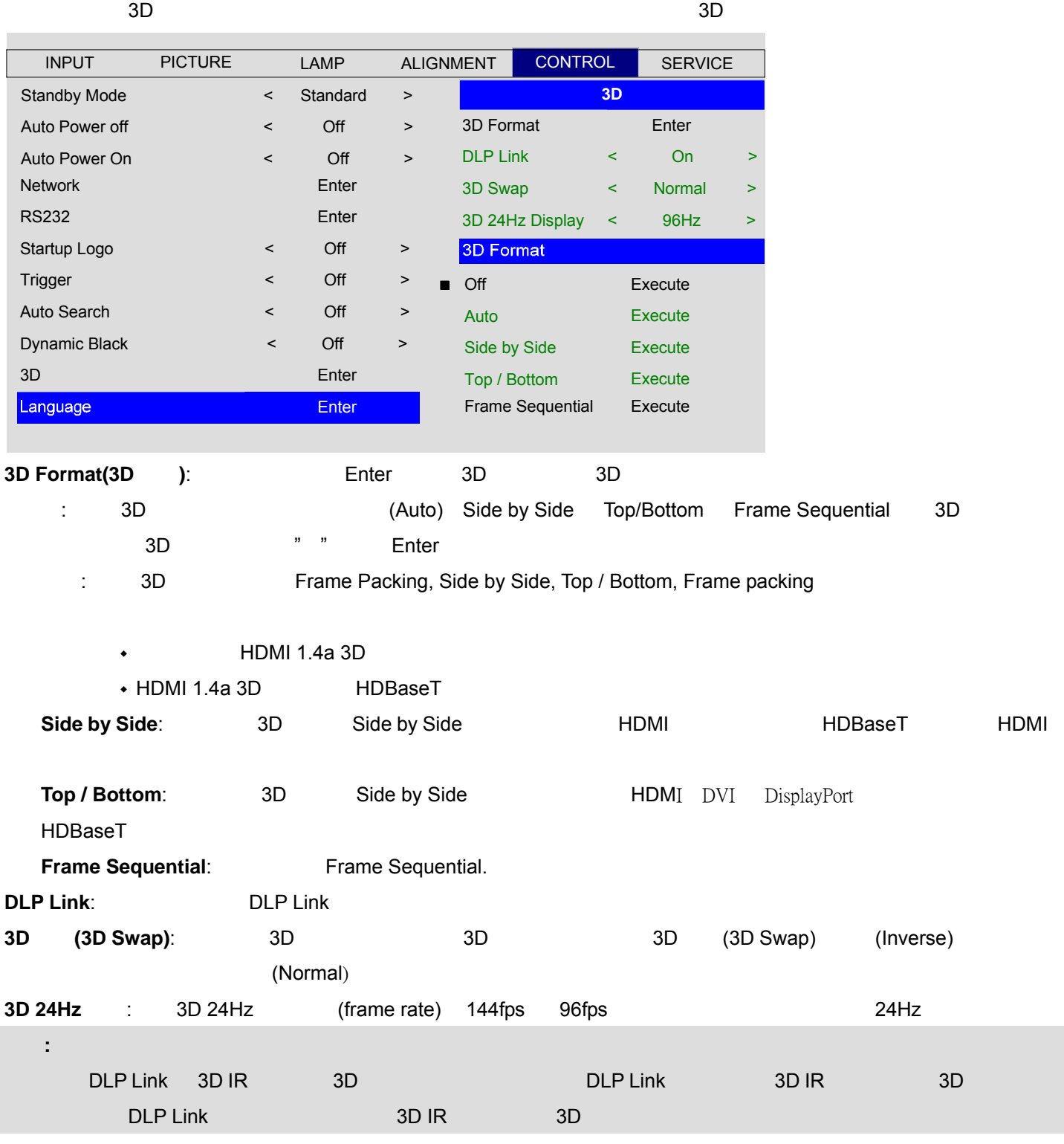

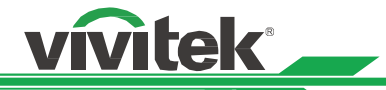

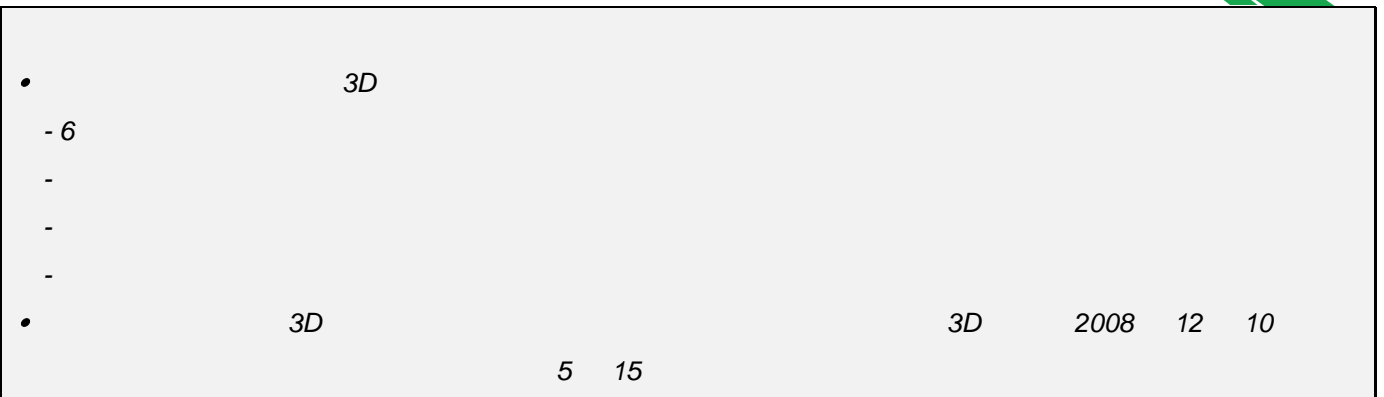

**Language(**语言**)** 

 $\overline{OSD}$   $\overline{OSD}$ 

# **OSD** - SERVICE ( )

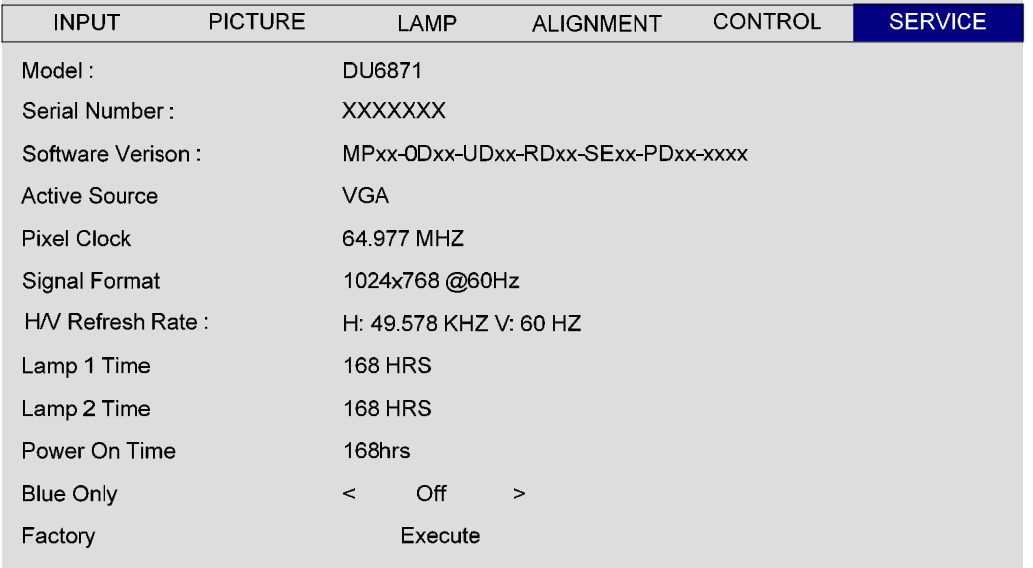

- **Model(**型号**)**
- **Serial Number(**序列号**)**
- **Software Version(**
- **Active Source(**现用讯号源**)**
- **Pixel Clock(**像素频率**)**
- **Signal Format(**

vivitek

- **+ H/V Refresh Rate(** / (1)  $\mathcal{A}$ **t** Lamp 1 Time(1)  $1$  **Lamp 2 Time(**灯泡 **2** 使用时数**)**   $2 \t y$ **Power On Time(**投影机运行时间**)**
- **Blue Only(**蓝色过滤器**)**

显示投影机的运行时间。.

**Factory Reset(**恢复工厂设定值**)** 

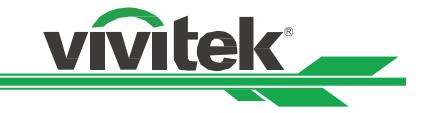

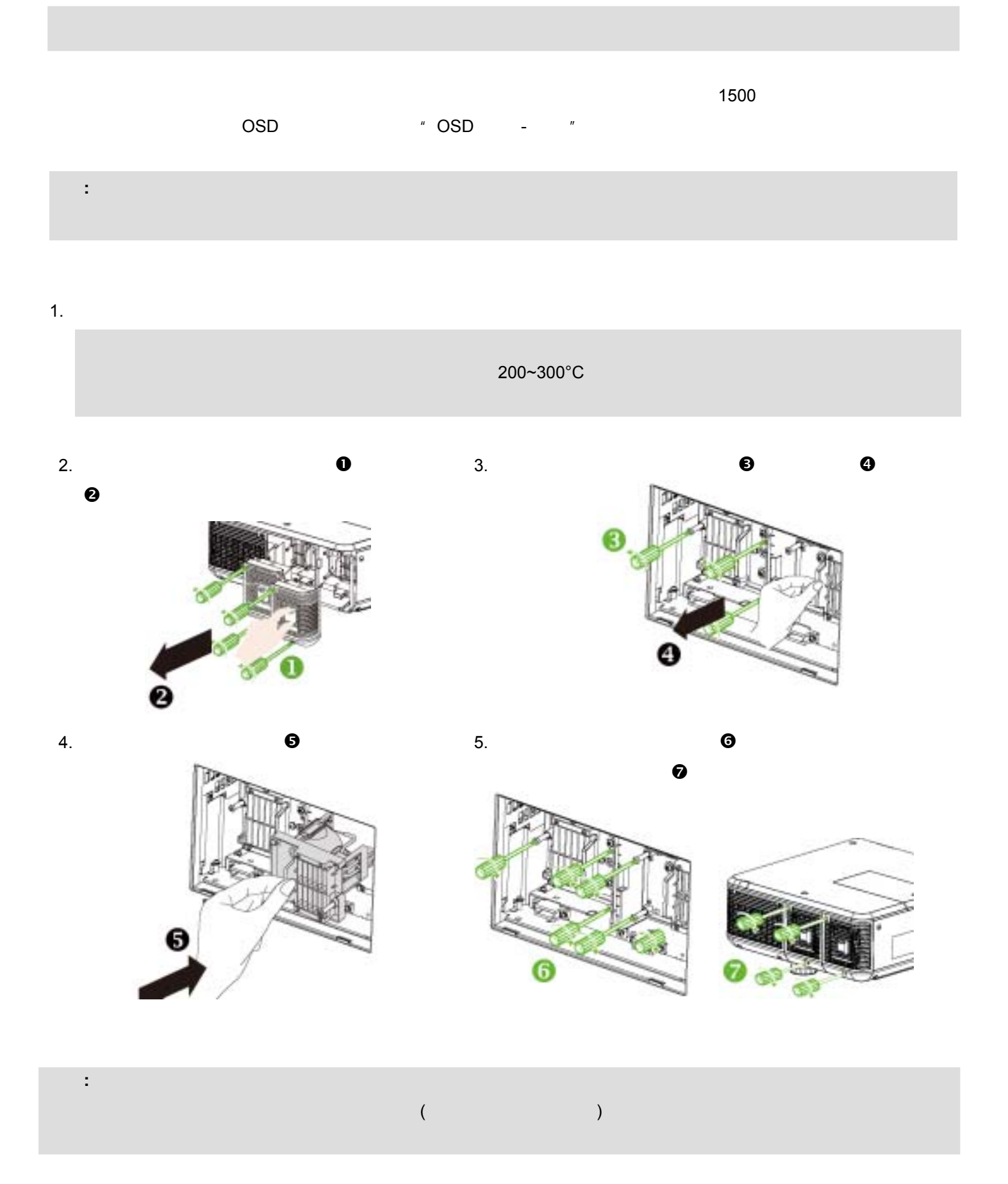

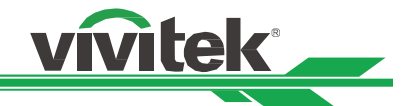

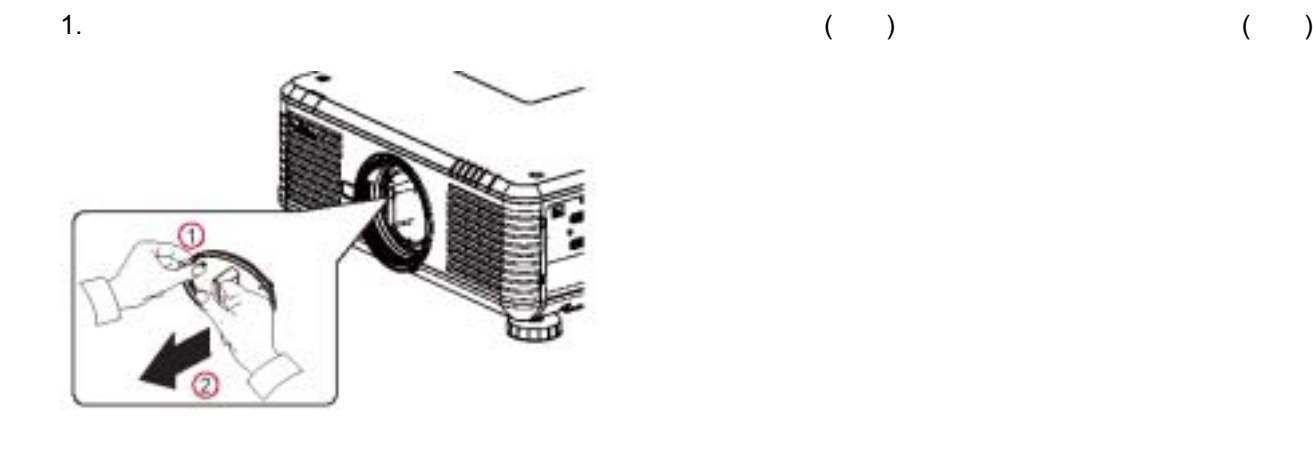

2.  $\blacksquare$ 

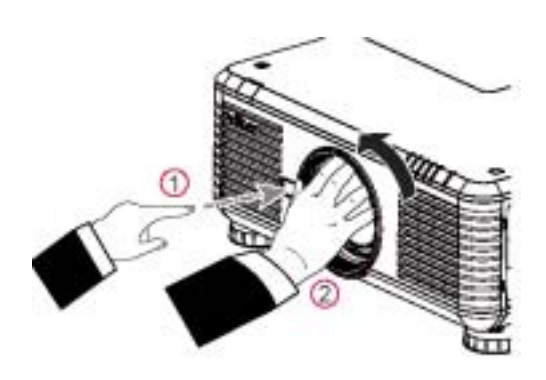

 $3.$ 

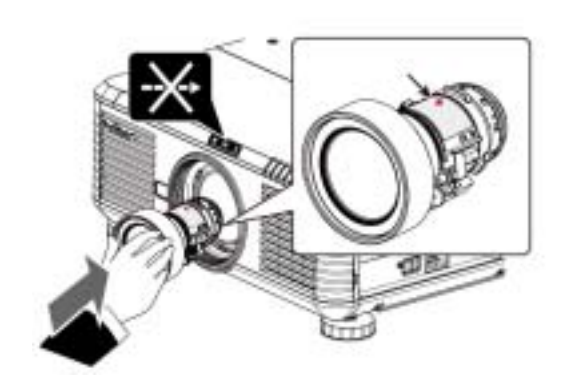

 $4.$ 

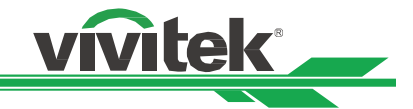

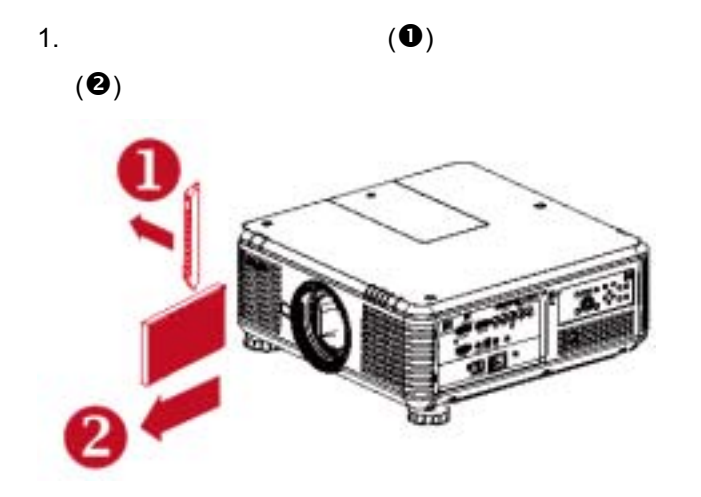

注意**:** 

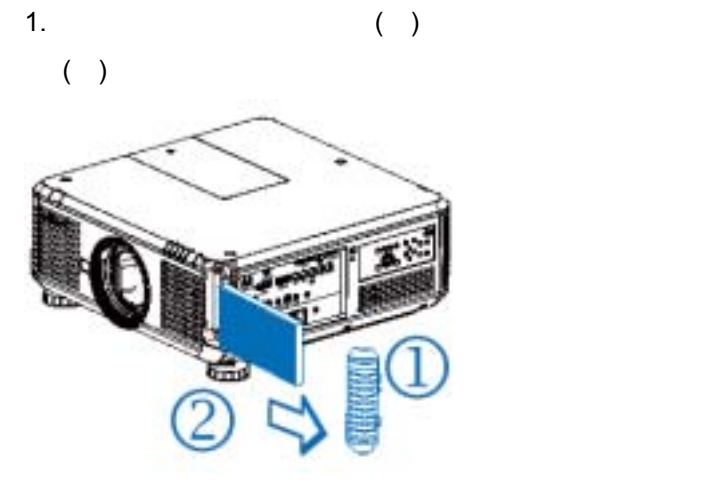

2. (B),  $(2)$   $(3)$   $(3)$   $(4)$   $(5)$   $(5)$   $(6)$   $(7)$ 

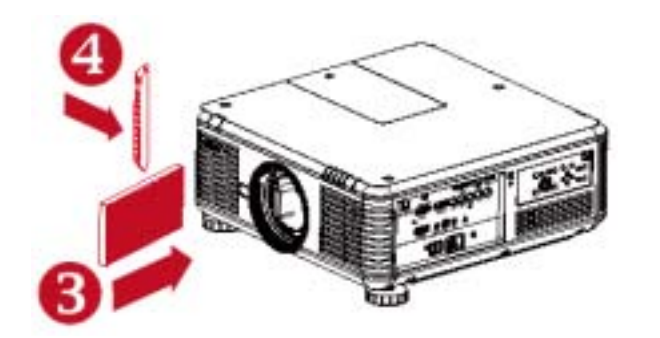

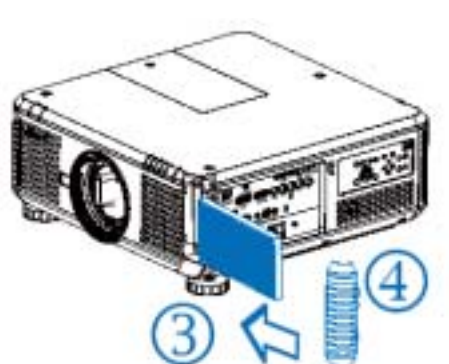

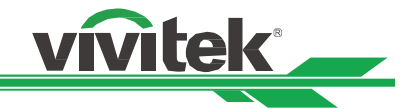

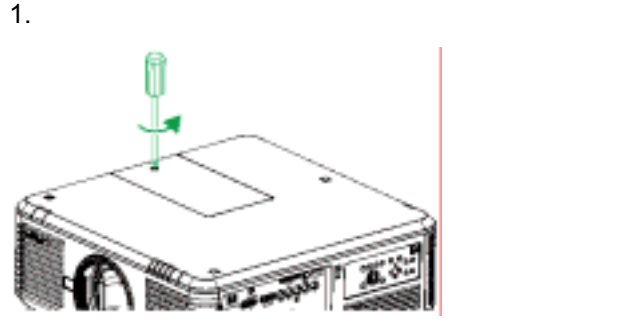

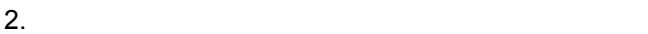

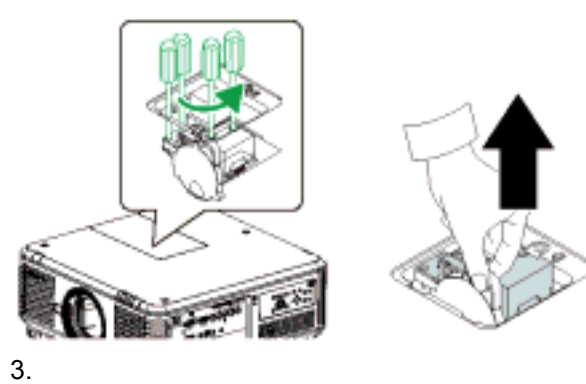

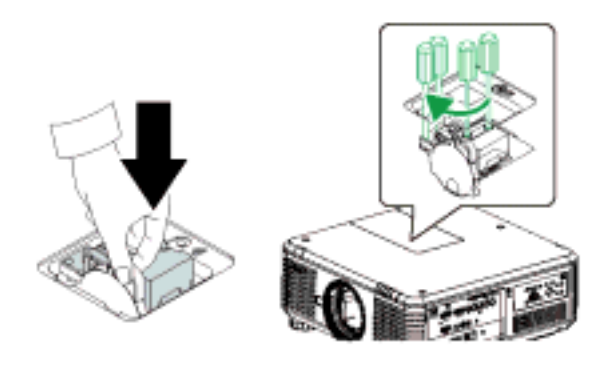

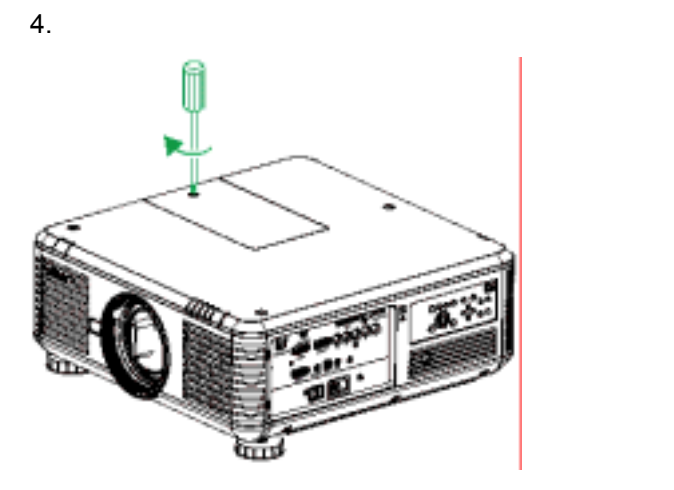

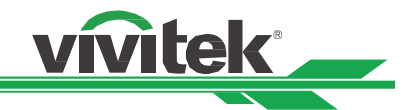

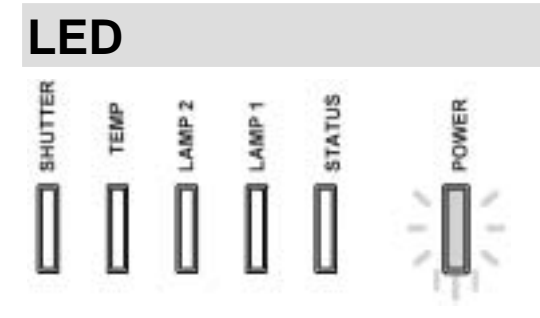

# 电源 **LED** 指示灯

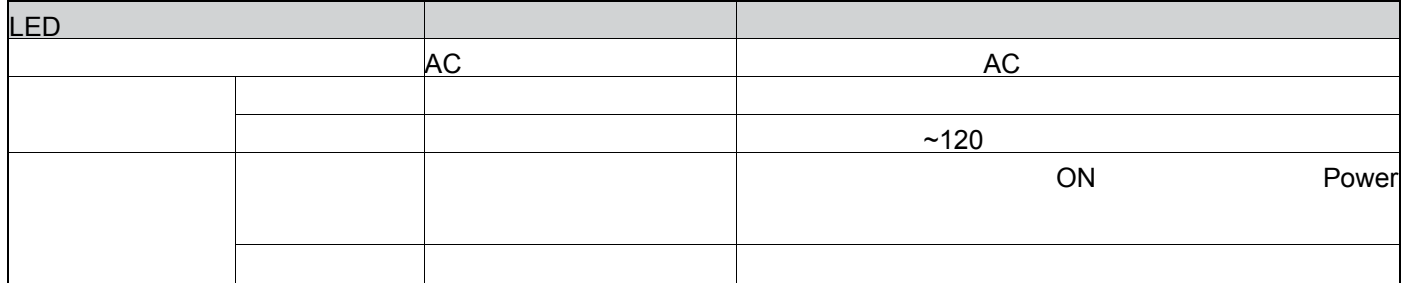

# 状态 **LED** 指示灯

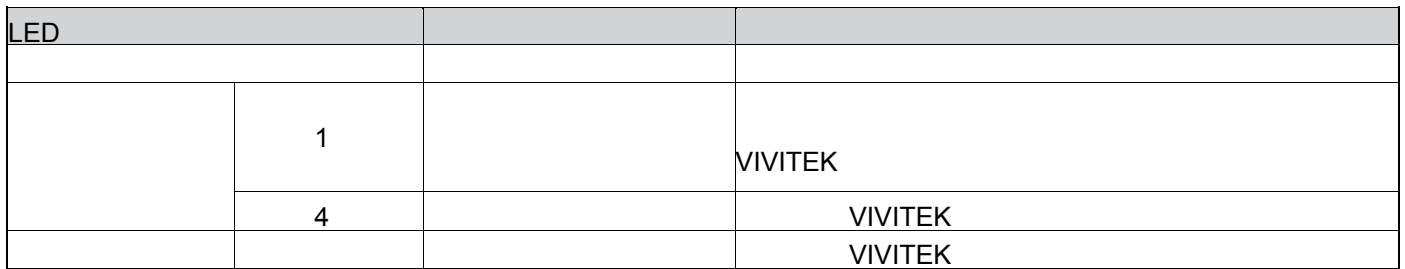

# 灯泡 **1/**灯泡 **2 LED** 指示灯

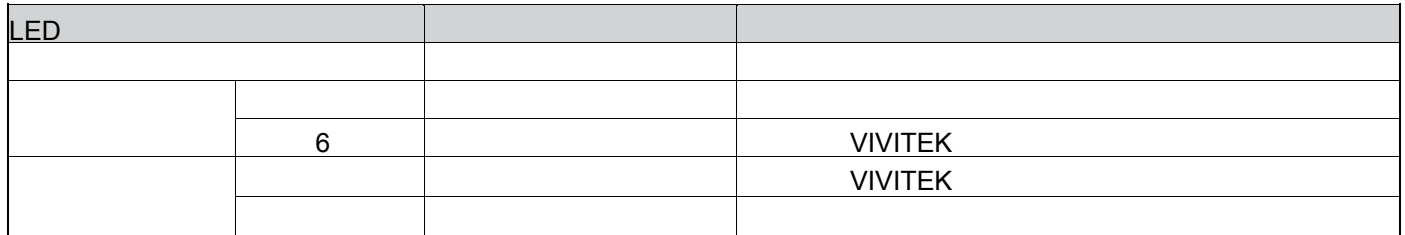

温度 **LED** 指示灯

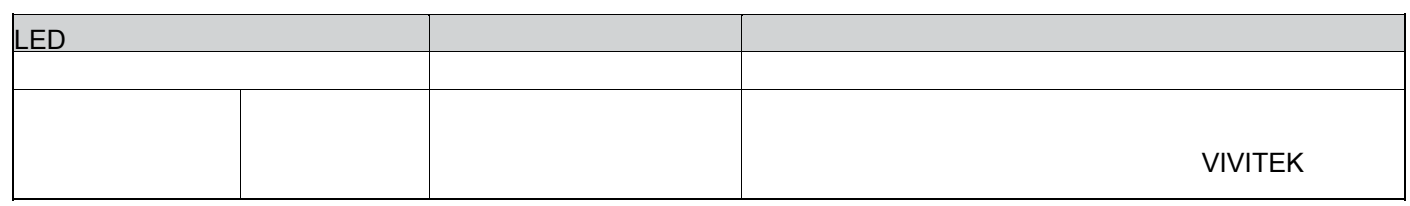

# **Shutter LED(**)

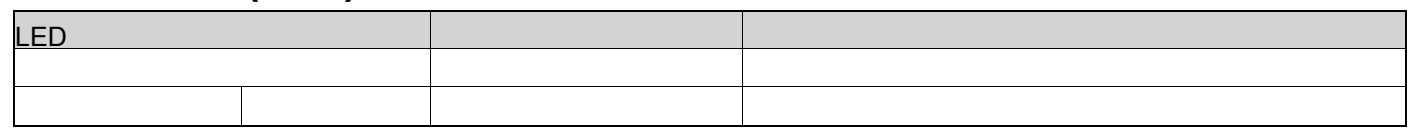

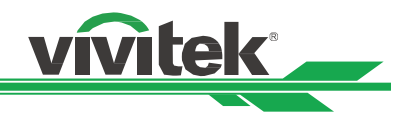

# DU6871/DW6851/DX6831

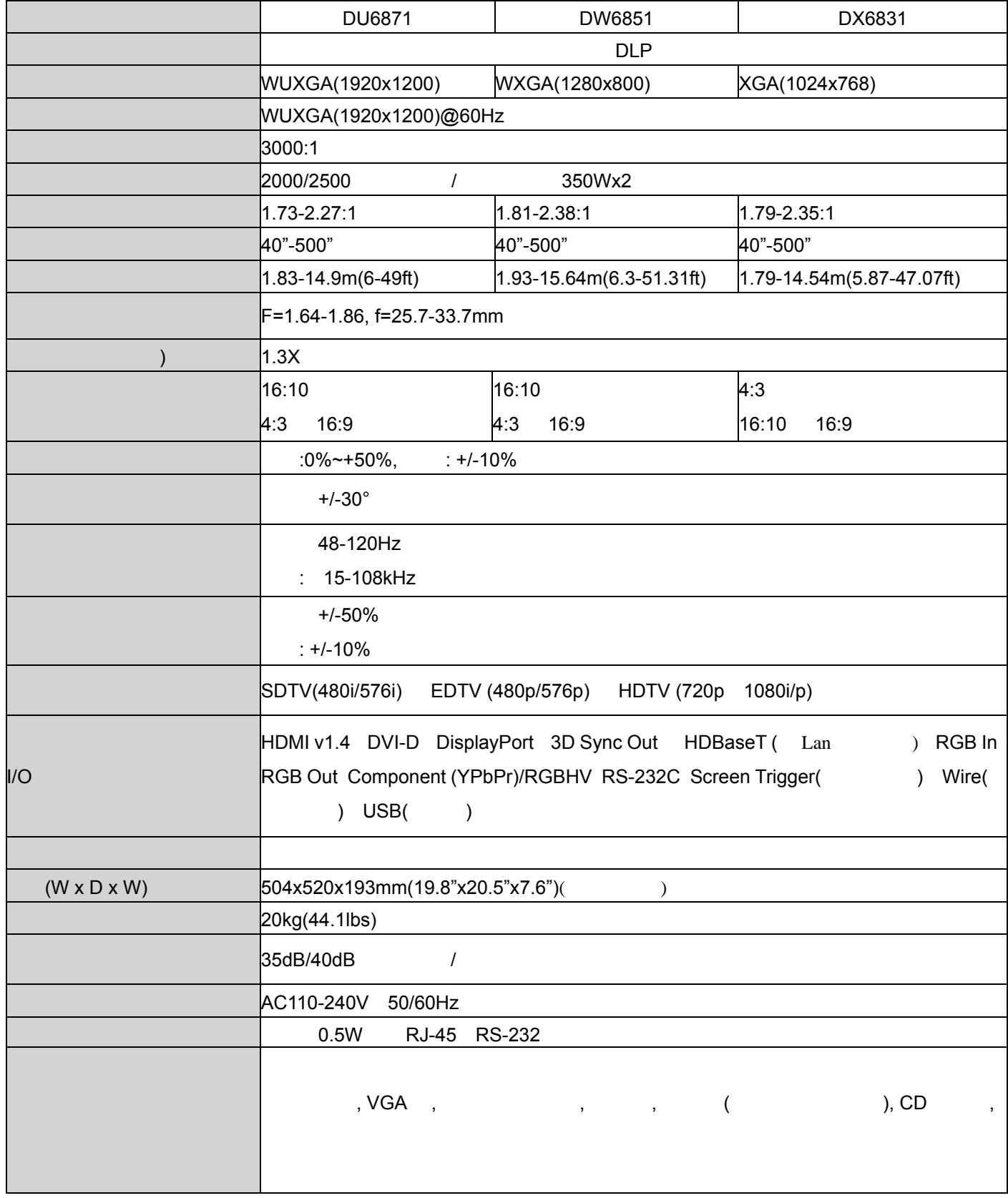

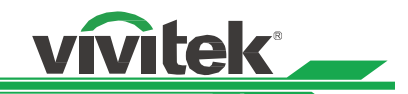

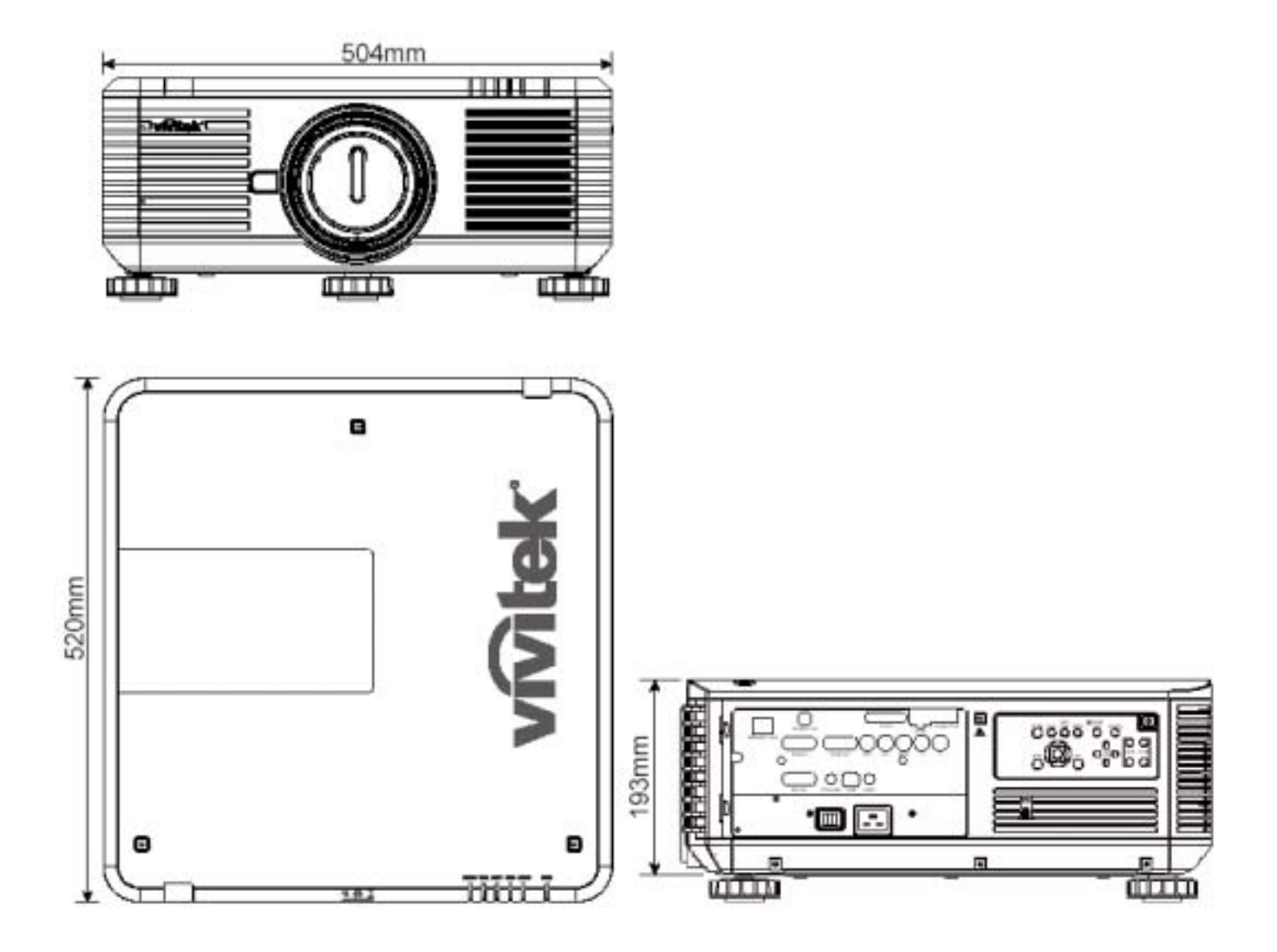

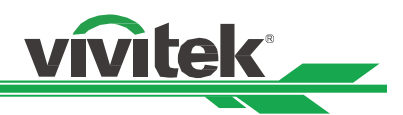

**PC** 输入信号时序

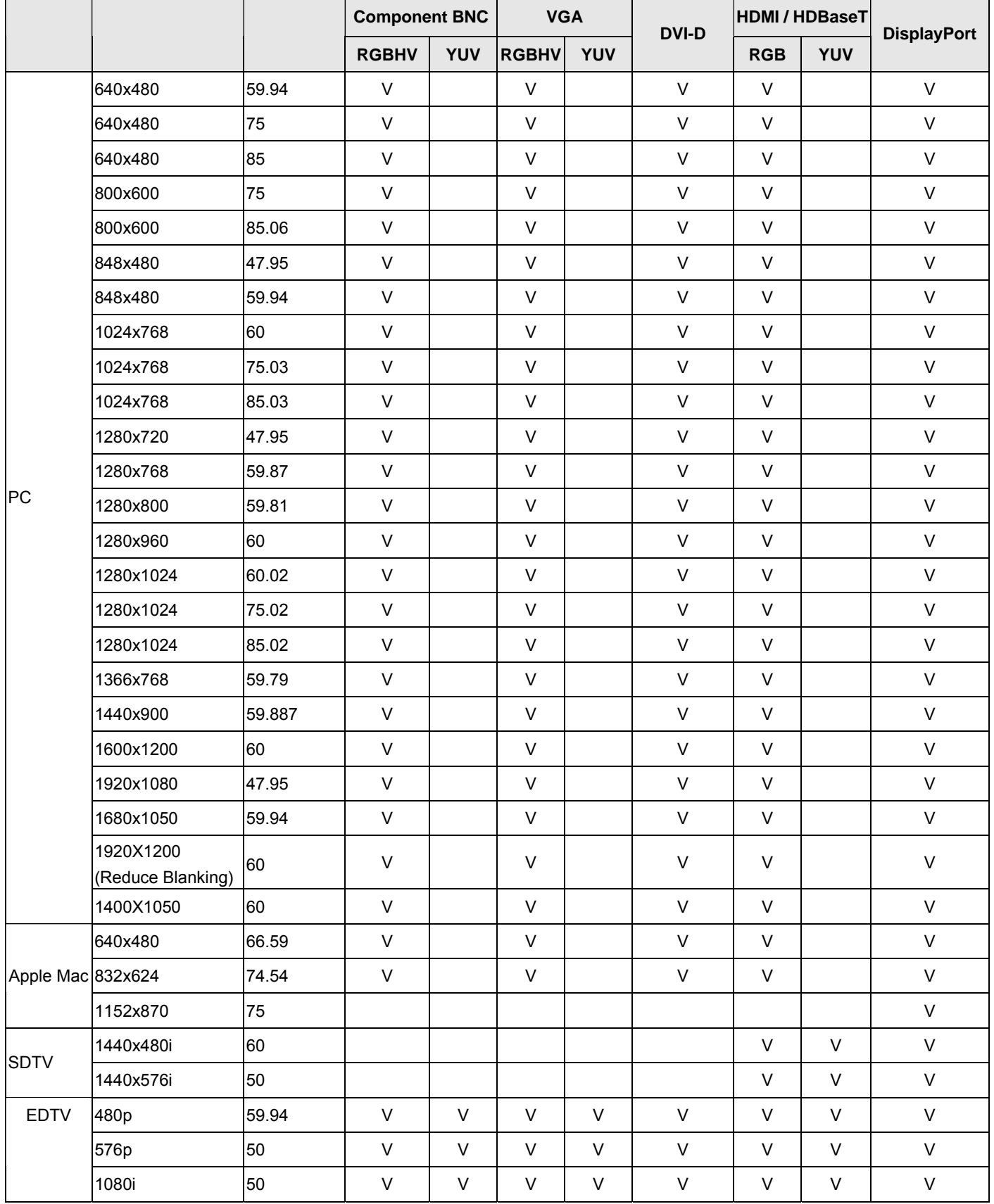

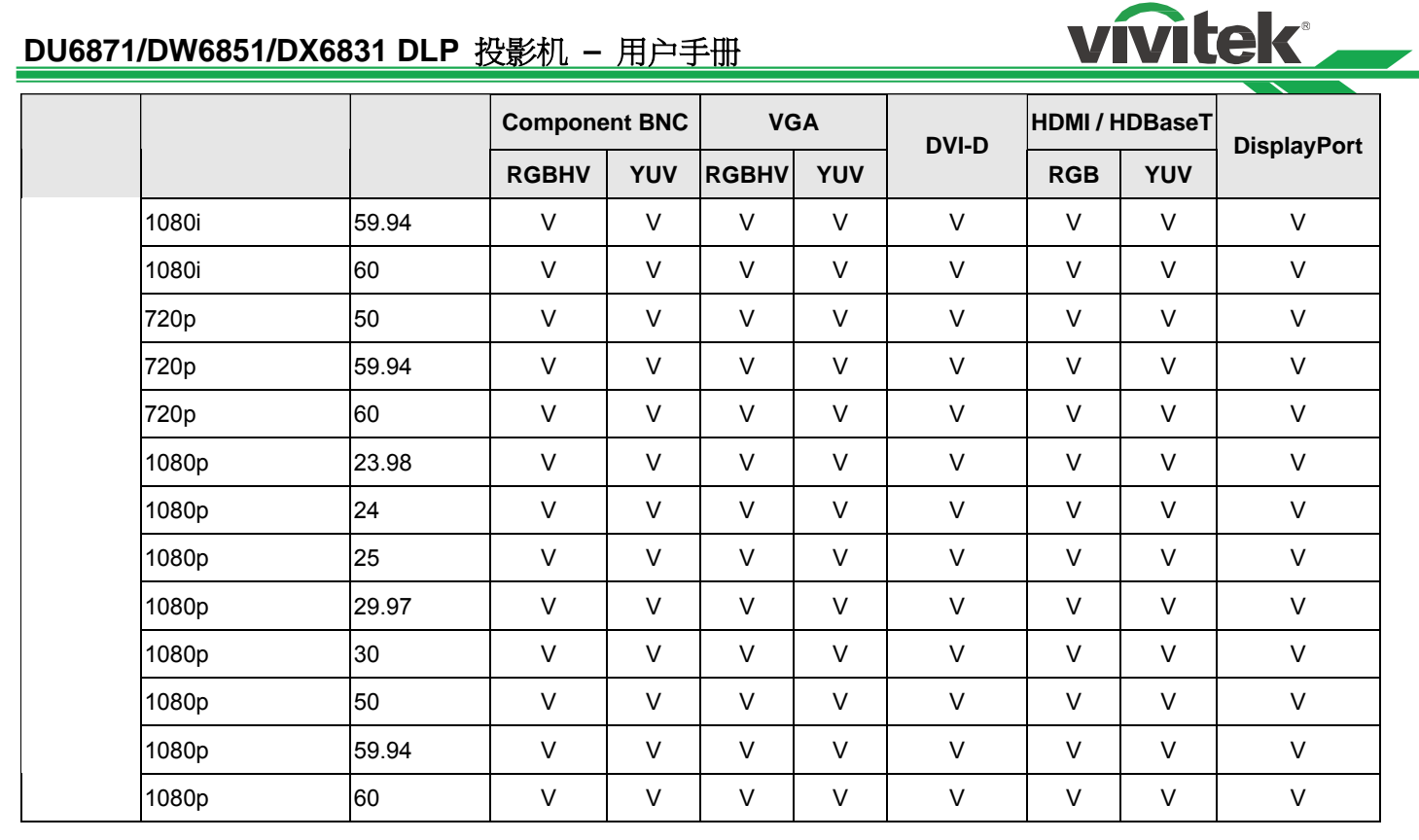

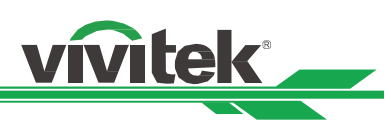

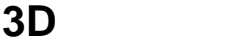

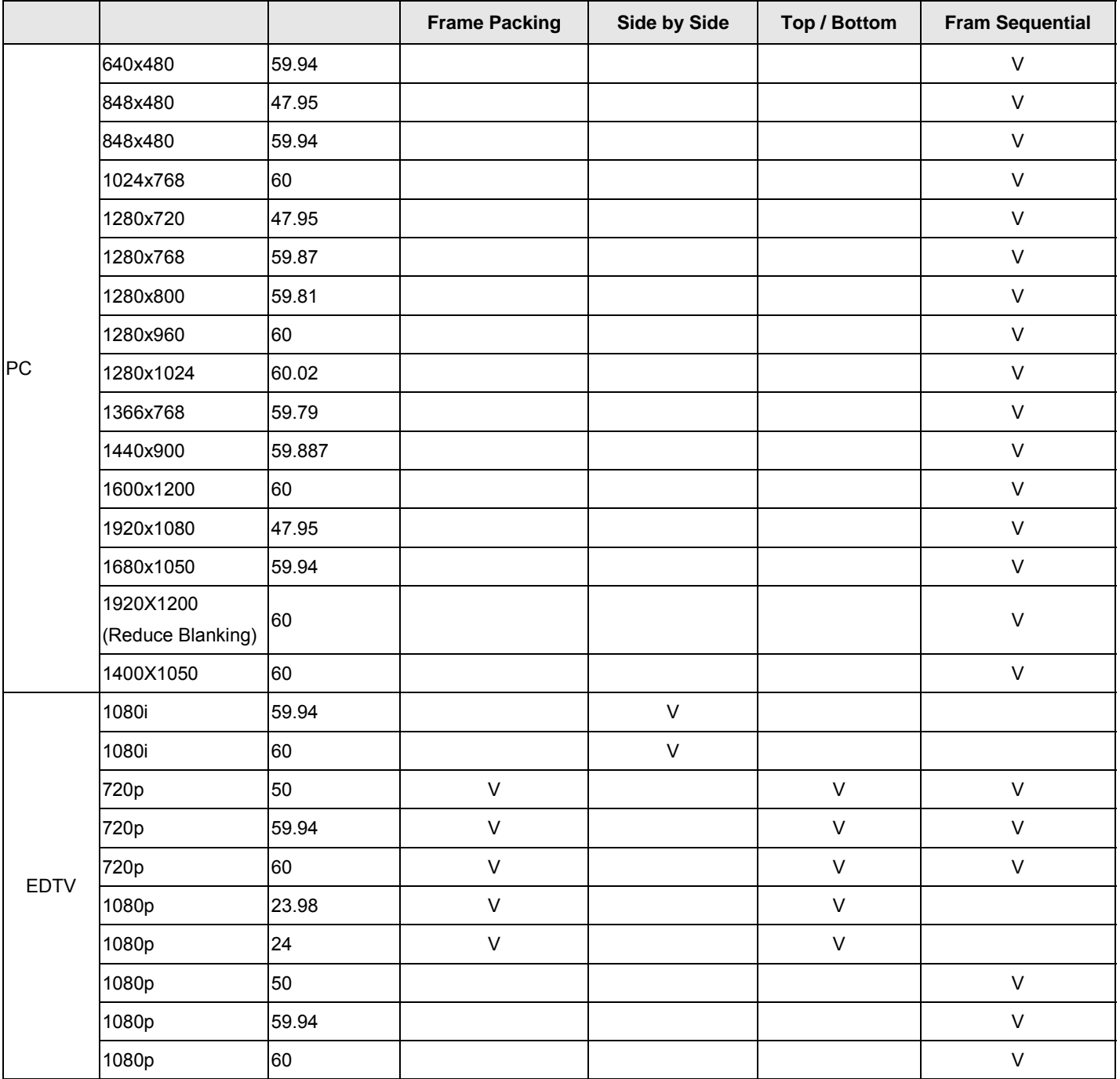

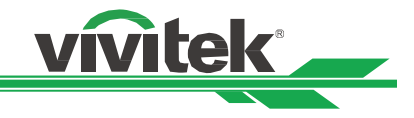

# DU6871/DW6851/DX6831

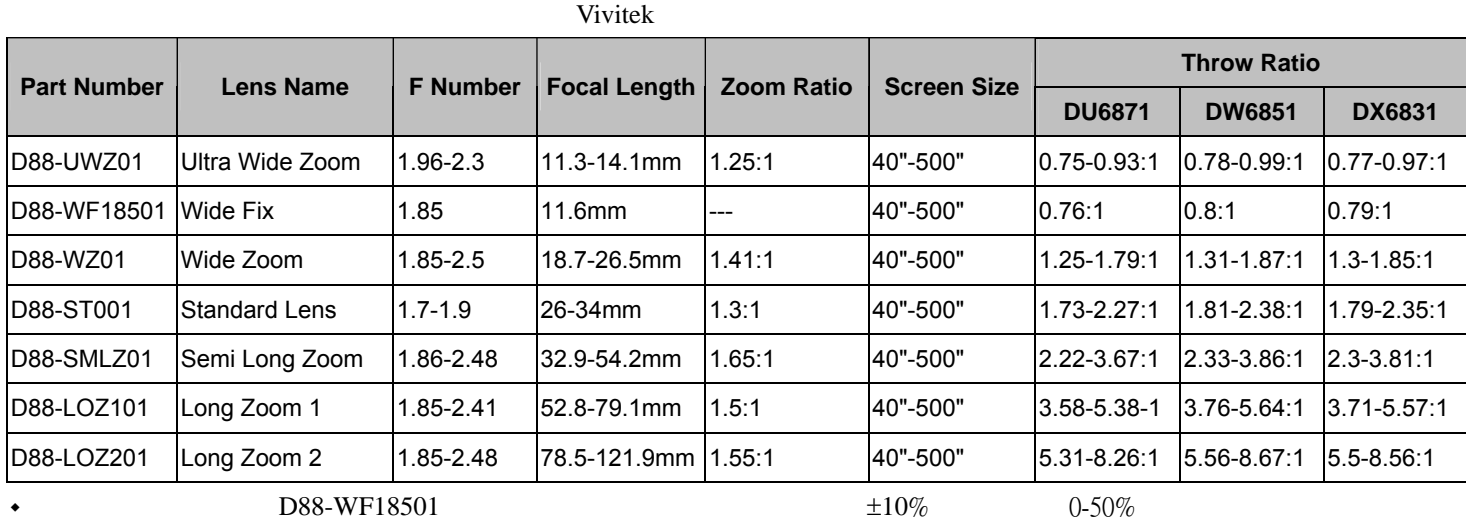

 $\bullet$  D88-WF18501 0% 0%

◆ なんじん こうしょう こうしょう こうしょう Center Lens こうしょう こうしょう こうしょう こうしゅうしょう

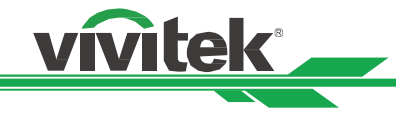

## **VIVITEK**

如下.

 $\degree$  LED  $\degree$   $\degree$ 

Vivitek Service Center 15700 Don Julian Road, Suite B City of Industry, CA. 91745 U.S.A Tel: 855-885-2378 (Toll-Free) Email: T.services1@vivitekcorp.com URL: www.vivitekusa.com

Vivitek Service & Support Zandsteen 15 2132 MZ Hoofddorp The Netherlands Tel: +31 20 655 0960 Email: support@vivitek.eu URL: www.vivitek.eu

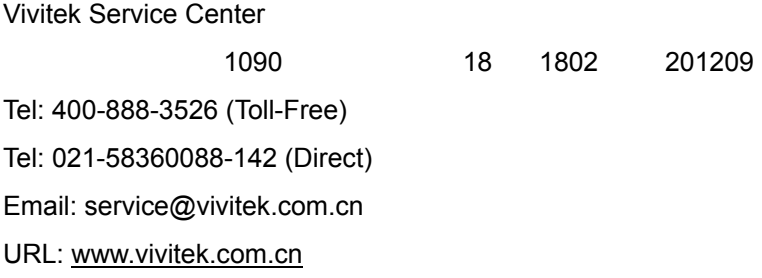

VIVITEK after-sales service Vivitek Corporation, Co., Ltd. 4F., No.186, Ruiguang Rd., Neihu Dist., Taipei City 11491 TEL: 86-28-797-2088 FAX: 86-26-600-2358 E-mail: kenny.chang@vivitek.com.tw URL: www.vivitek.com.tw